# MagiCAD for AutoCAD

Release notes for version 2021 UR-1

12/10/2020

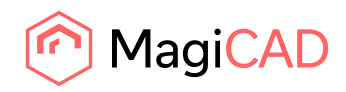

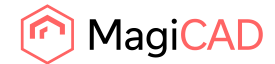

# **Content**

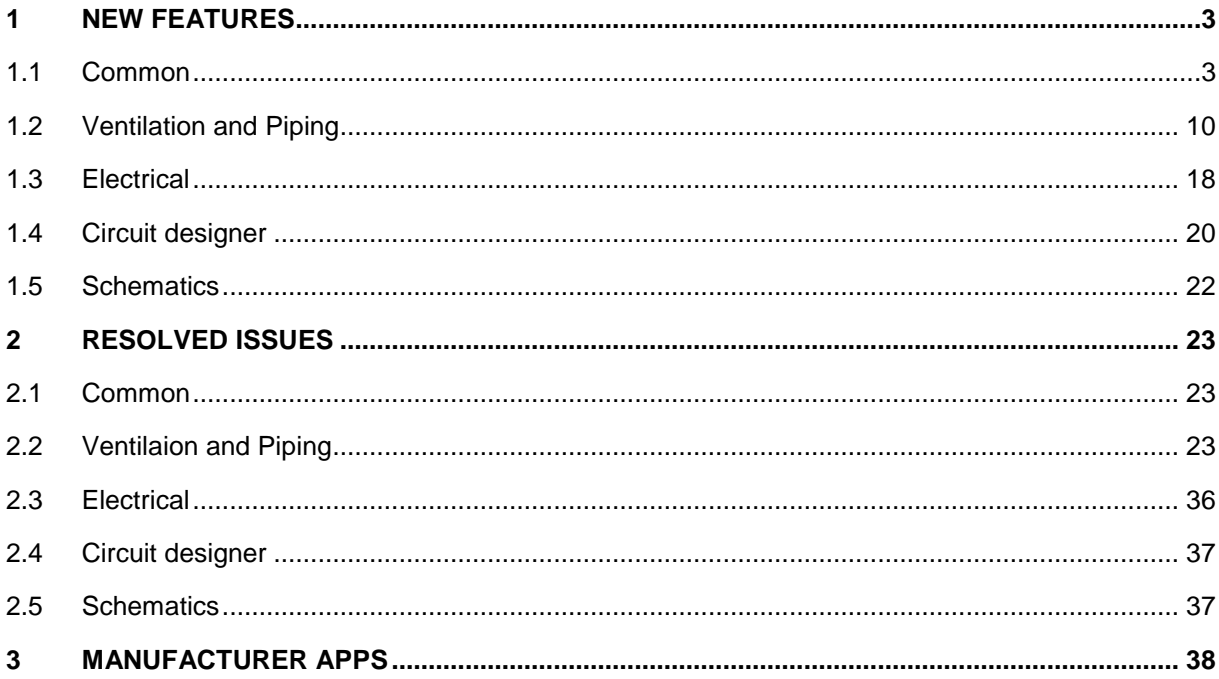

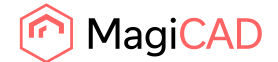

# 1 New features

# 1.1 Common

# **Floor Offset Areas can be set in MagiCAD V&P and Electrical**

It is now possible to draw floor areas where raised or lowered floors need to be taken into account in MEP installations. Each area has an offset from the storey it belongs to.

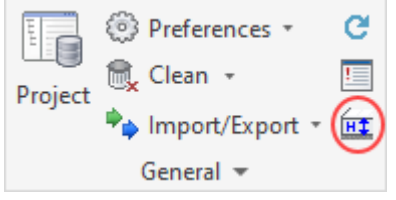

The offset affects the installation functions, modification functions and dimension texts used inside the area when operating with elevations inside the same storey. In addition, each area has a priority setting which creates flexibility e.g. when having smaller areas inside bigger ones. This feature is described in more detail in the V&P and Electrical help-manuals.

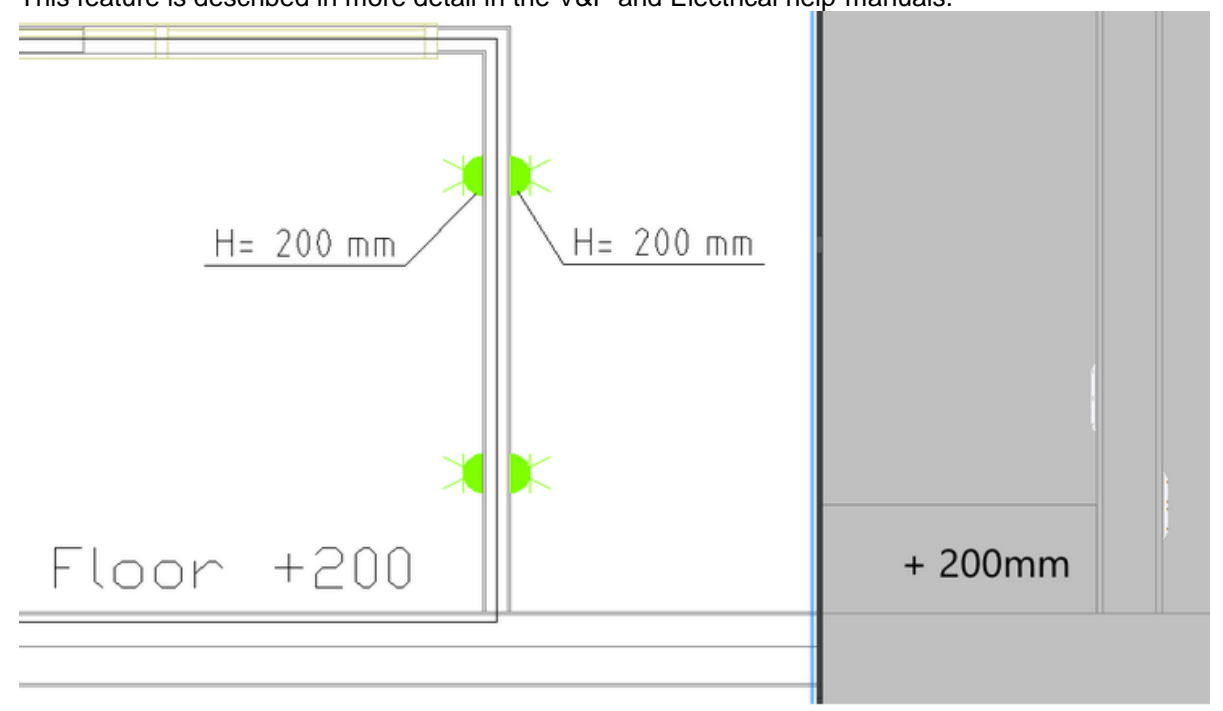

# **A new DWG Export function to export the selected objects to new drawings**

It is now much easier to make copies of the drawings, with precisely the segments and devices that need to be shown in other drawings, with the new DWG Export function. The user can select from which drawings in the project the new drawings should be created and which objects from the original drawings should be in the new copy.

Using MagiCAD's Object Selection Set you can filter out the correct devices, for example when creating false ceiling drawings for the architects.

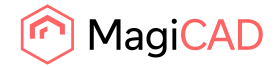

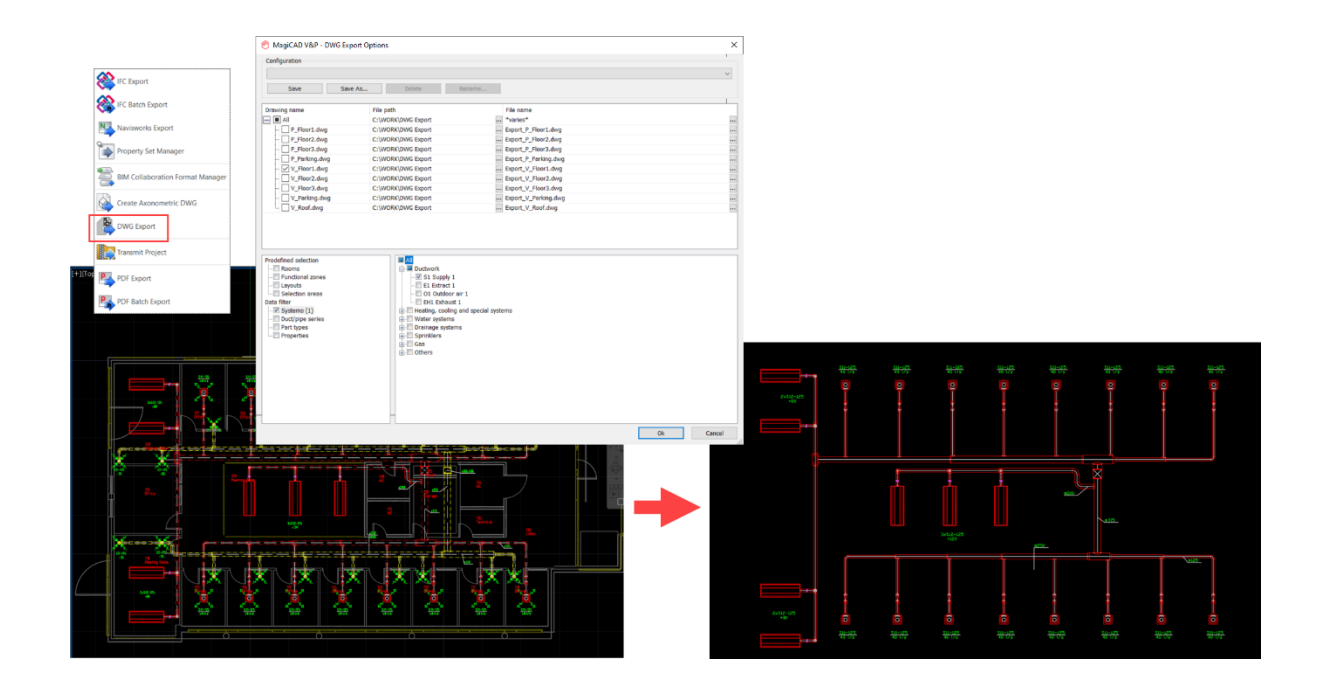

# **Multicrossing improvements**

When selecting to cross over certain parts you can now specify more precisely from what discipline or link you want the crossing to be done:

E T MECTMC Select part over/under which crossing will be drawn [Hpv on mcE on Acad on current Drawing on Xref on]:

If there are more than one object that apply to selected filters in the area of the search circle, a dialog pops up where you can select which part you meant to cross over.

From the dialog you select which part you want to cross, you can see from which drawing the part is and what is the system type, part type, product and elevation.

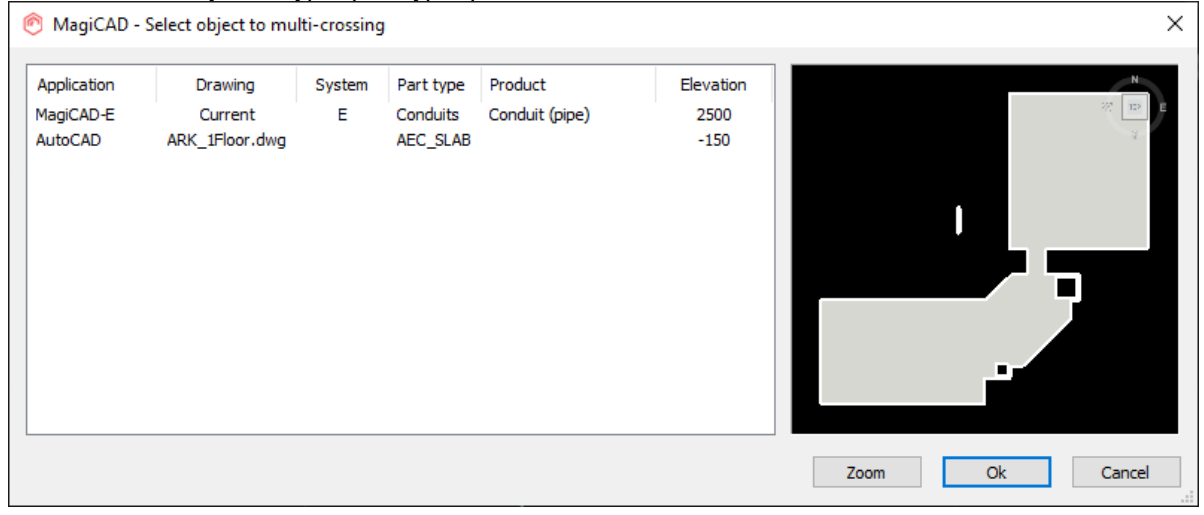

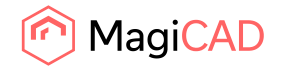

# **Different offset values can now be set based on the segment's size for Provisions for Builderswork openings**

Size ranges for different offsets can now be set in MagiCAD for AutoCAD. Using this function you can vary the offset for the segments depending on their size.

The segments for which these work are pipes and ducts in V&P, Cable trays, LED-stripes and Lighting tracks in Electrcial.

Conduits don't work with automatic provisions with the general settings, so they don't work for the size ranges either.

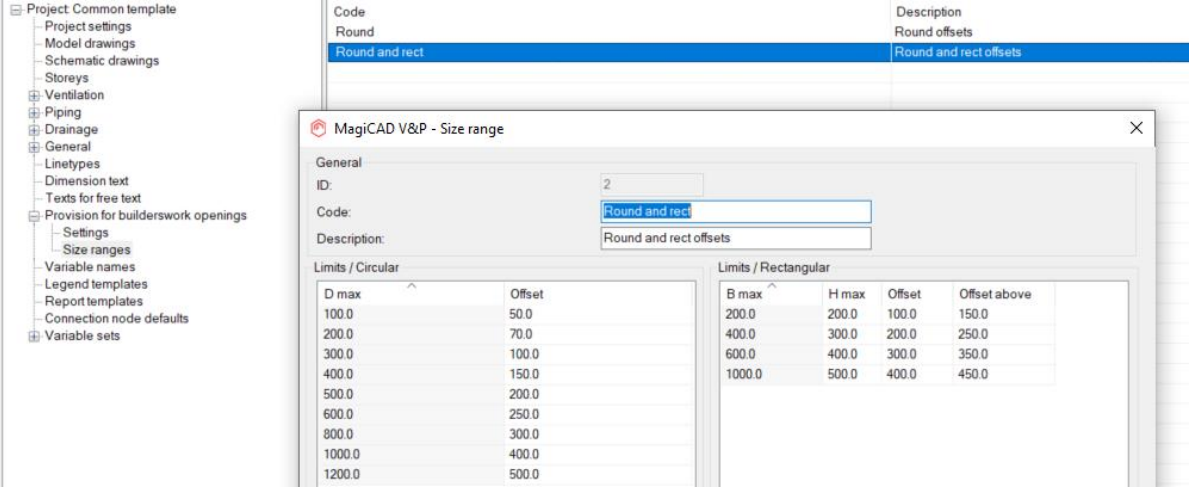

# **Object Selection improvement with preview for "Show selected items in report"**

We added a preview to the V&P (MAGISEL), Electrical (MESEL) and Schematics (MSSEL) Object

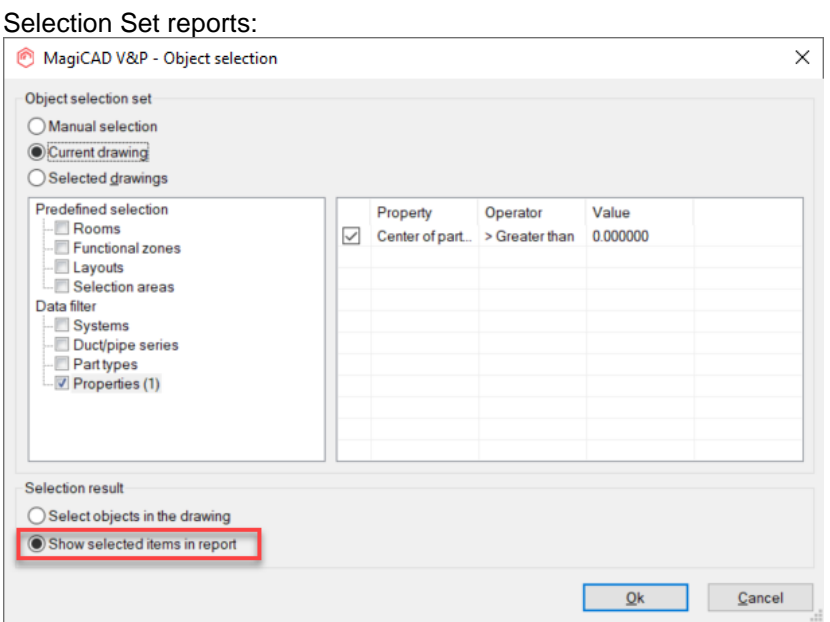

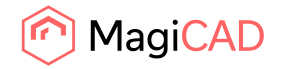

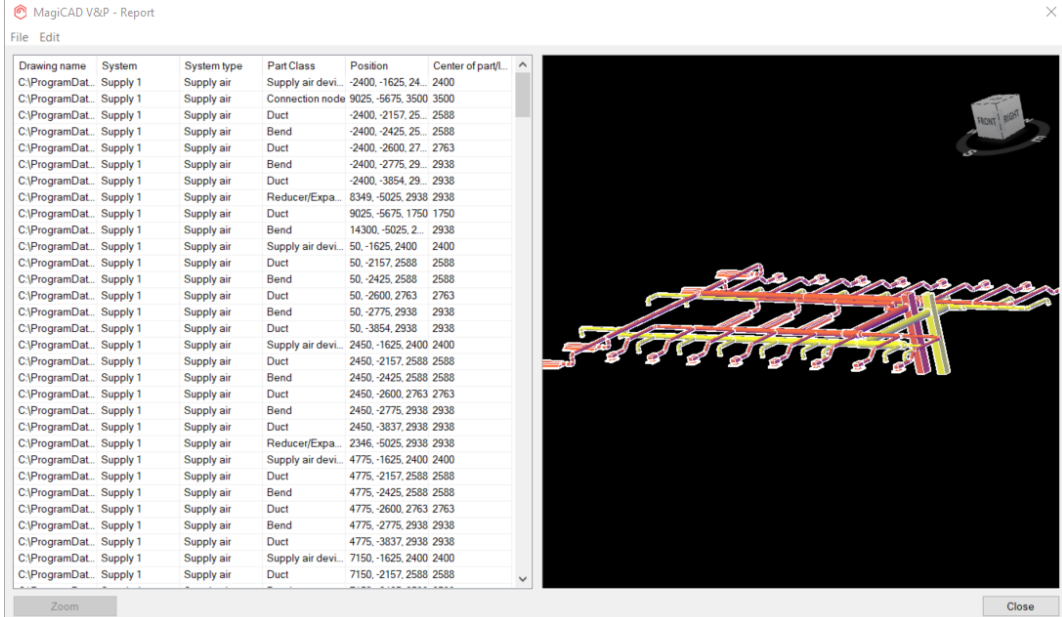

# The preview shows all the selected objects:

# **MCACA-2502 The Provision Status can be changed using Change Properties**

The provision status can be changed using change properties.

Before this update it was done only via the Property Palette to change many, or one by one in Part Properties.

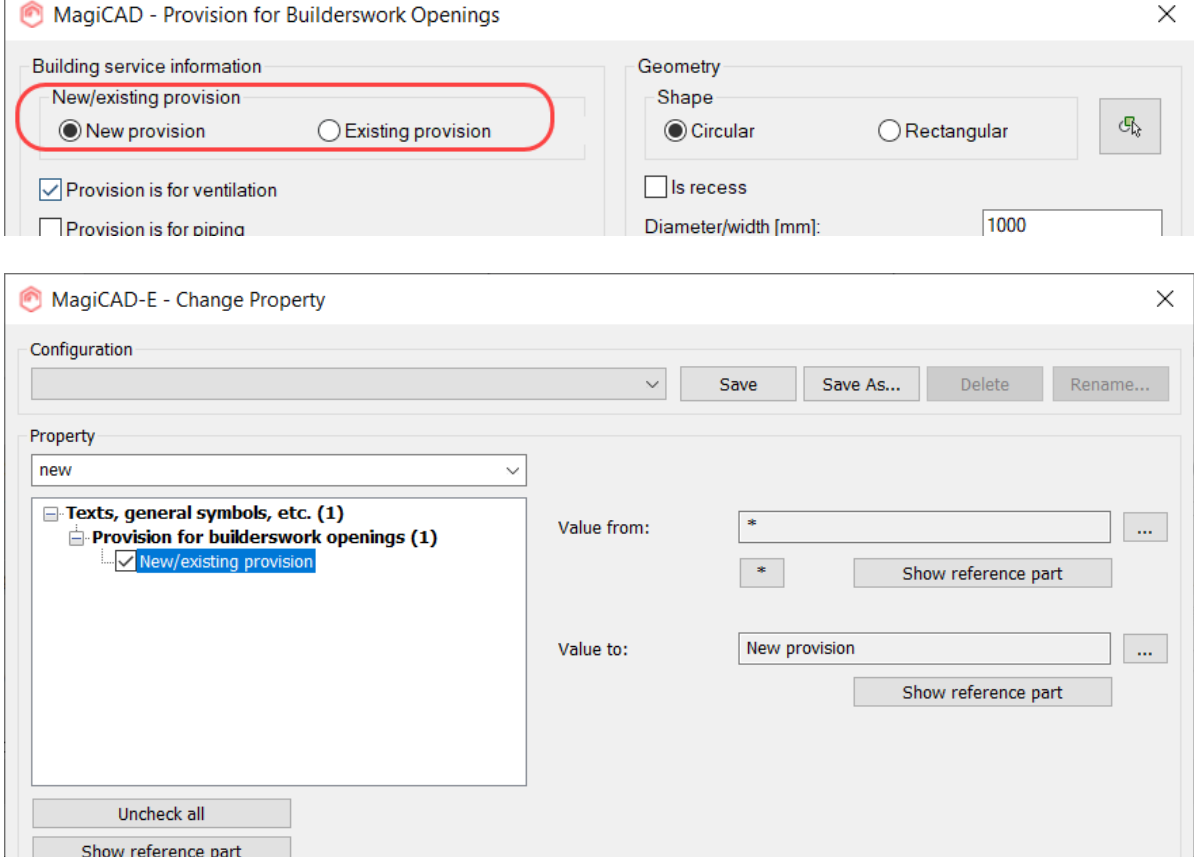

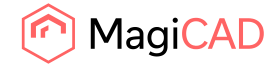

#### **Quantity takeoff property set support**

We added support for quantity property sets. BuildingSMART quantity takeoff XMLs

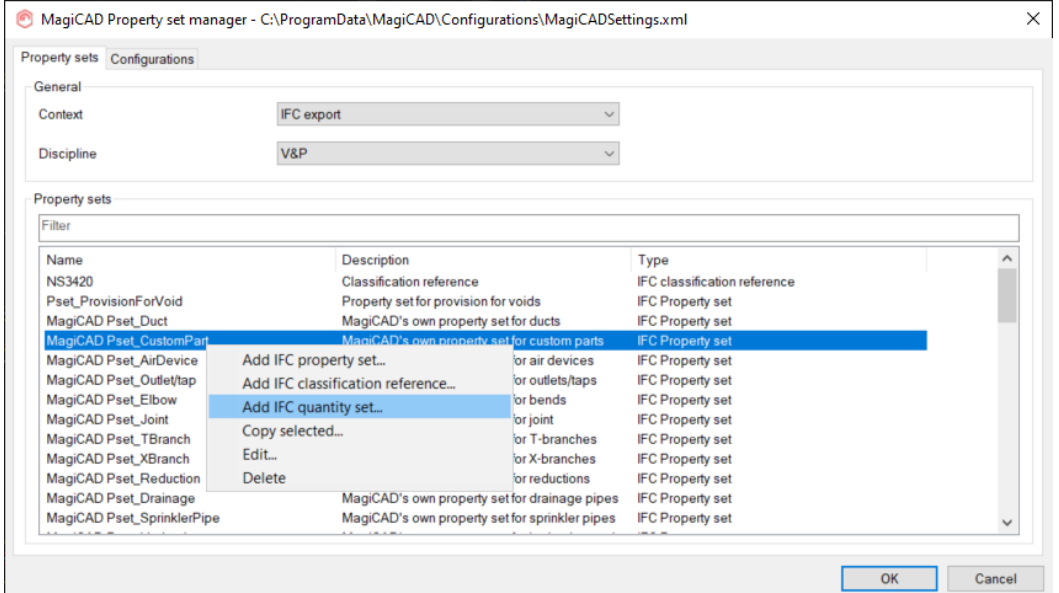

Added "Import from XML..." button to "IFC Property set" dialog, so that external standards can be imported automatically.

Added "Type" column to "Property set manager" dialog's "Property sets" list view

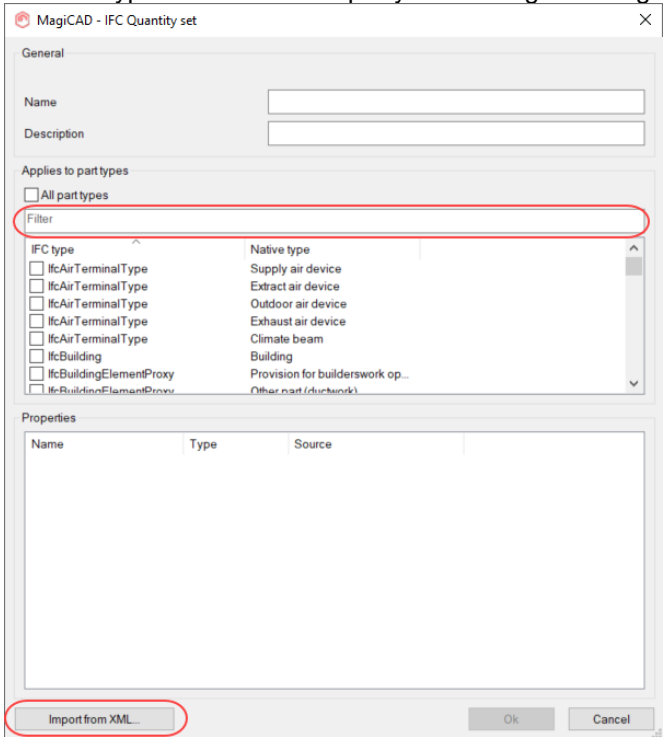

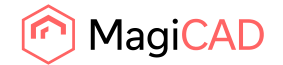

#### **Missing IFC types for the IFC4 certification have been added**

We added support for: IfcCoolingTowerType IfcSolarDeviceType IfcLampType IfcElectricFlowStorageDeviceType IfcCommunicationsApplianceType IfcGeographicElementType IfcCableFittingType IfcAudioVisualApplianceType IfcProtectiveDeviceTrippingUnitType

# **IFC distribution ports support**

IFC4 port definitions export has been changed to support the latest IFC4 specifications. Example of ports fixed in 2020 UR-1, to clarify what it is related to, see "Port definitions had the wrong positions in IFC Export" under resolved issues.

# **IFC Properties dialogs have been improved**

The IFC Property set dialogs have been made more user friendly:

#### "Property sets" tab of Property Set Manager dialog

#### Added a filtering editbox,

Now "Property sets" list is sortable and has multi-selection.

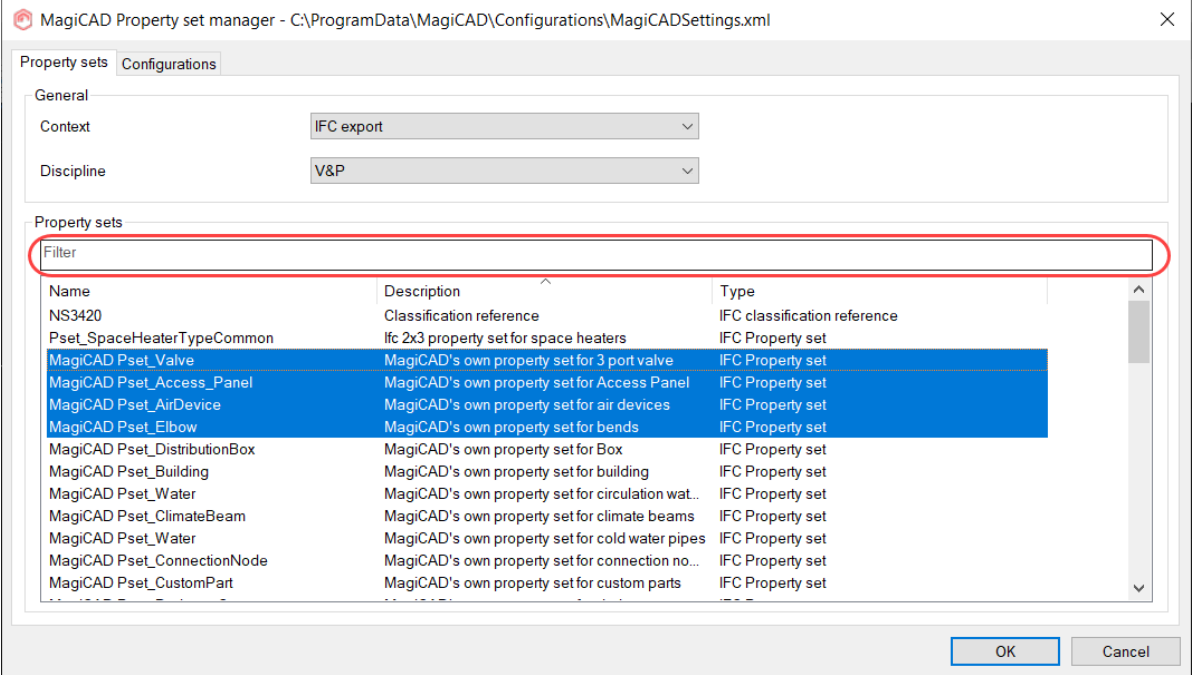

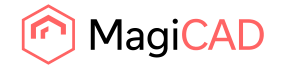

IFC Property Set and IFC Classification Reference dialogs:

# Are sizeable

Added filter to part types list

Part types and property lists are sortable

Ctrl+A selects all items in part types list

"Properties" list has multi-selection

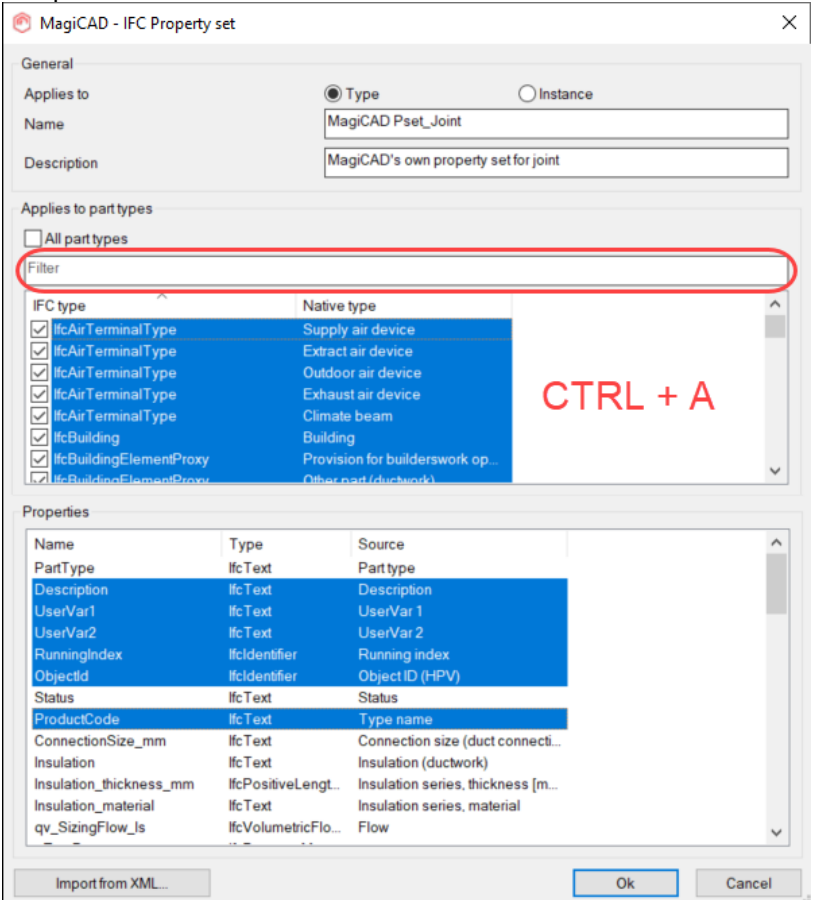

Now "IFC Property definition" dialog uses lookup comboboxes (a.k.a. filtering combobox).

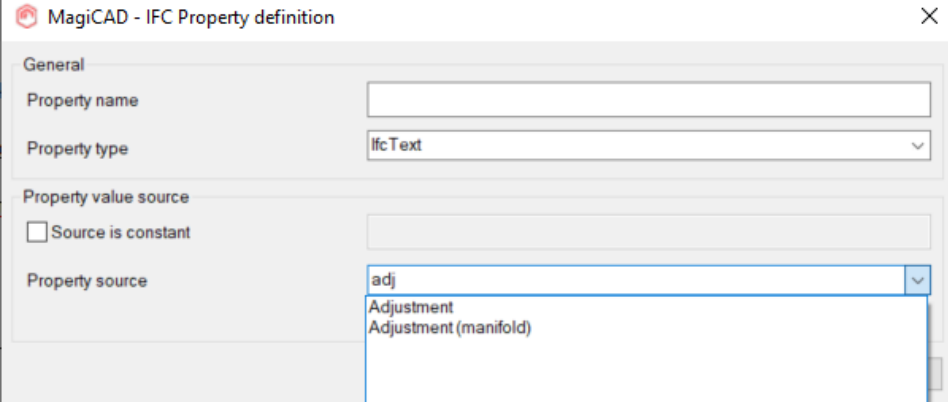

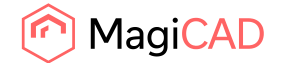

# 1.2 Ventilation and Piping

#### **Network preview in V&P calculation reports**

All calculation reports do now have a preview where you can get a much better overview of the system(s) you calculate and more easily identify any potential issues with the design.

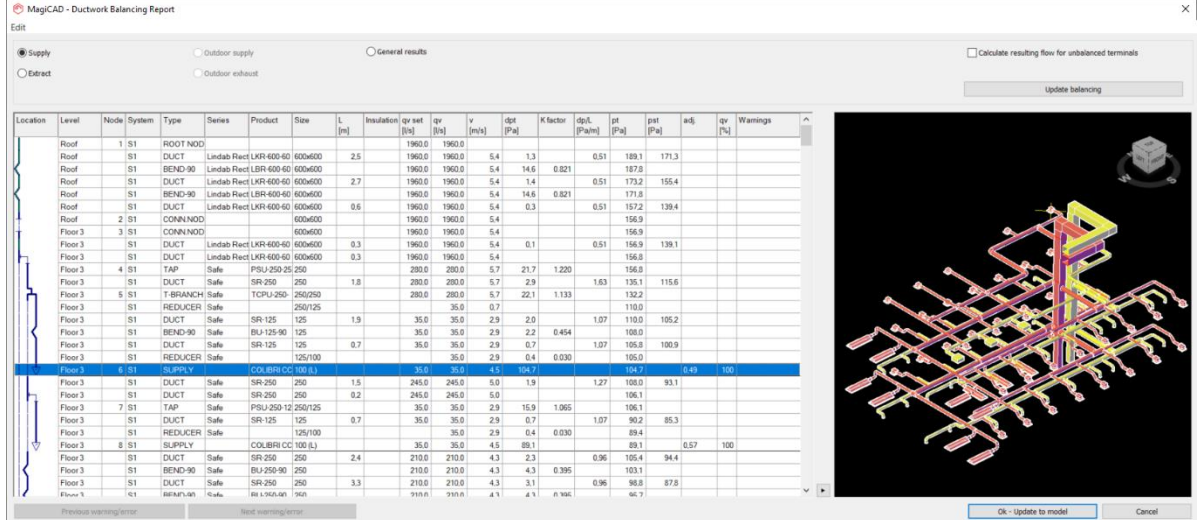

# **Reduction/Expander lengths can now be defined**

You can now define the specific length of the reducer/expander for ducts and pipes that you need for your design. (drainage pipes not included)

Ducts are defined as a general setting for all duct series (seen below), while the reduction lengths for the pipe series are defined in the pipe series dialog in the project.<br> **O** MagicAD V&P - Project Management - CAProgramData\MagicAD\Demo Projects\001.EPJ

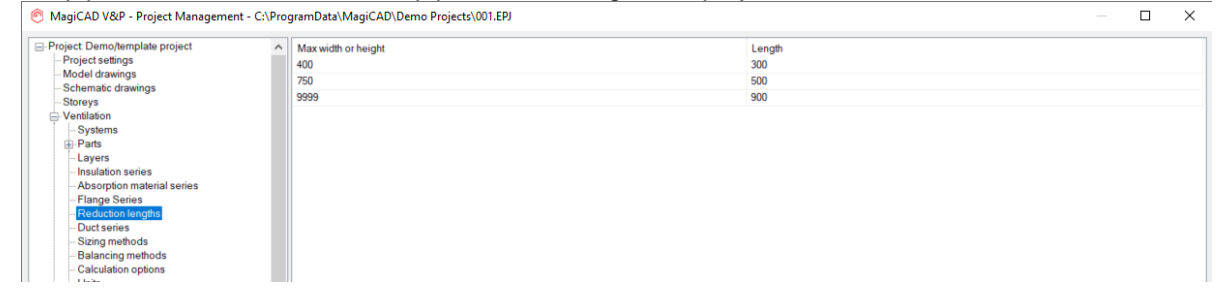

**Sprinkler and gas pipes do now have the new Change Z that has been previously implemented for drainage pipes**

Now we have implemented the same Change Z to sprinkler pipes that we implemented in the 2021 main release for drainage pipes, where the user can review the changes before updating them to the drawing:

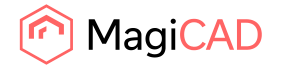

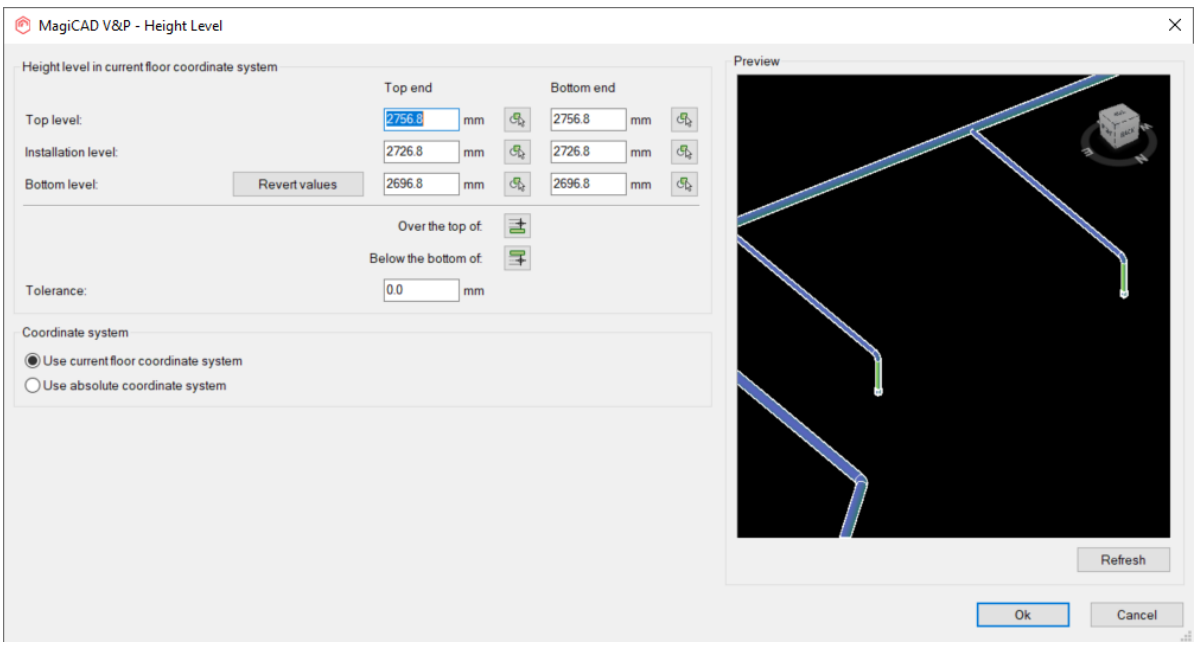

This now shows, in green, which parts will adjust when changing the elevation. See here how it works for drainage pipes as the same logic is used, if the sprinkler pipes are drawn with a slope.

# **Settings and functionality for managing of object status**

The lock status has been improved to avoid any lock conflicts. When running calculations in earlier versions of MagiCAD on elements with a status where the parts were locked, the locking was then transferred to the segment itself and even when changing the status of the segments to some status that didn't have a locked selection, the segments stayed locked

This does also affect how the locked parts are handled in the calculation reports.

Earlier it was possible to change the size of locked parts, even if the locked state was set in the status. Now it is only possible to change the locked state if it is set in the drawing, but not if it comes from the status. If the locked state is from the status, then this is also designated with (FL), while the parts locked only in the drawing are marked (L)

Locked state set in the drawing and the size can be changed (L):

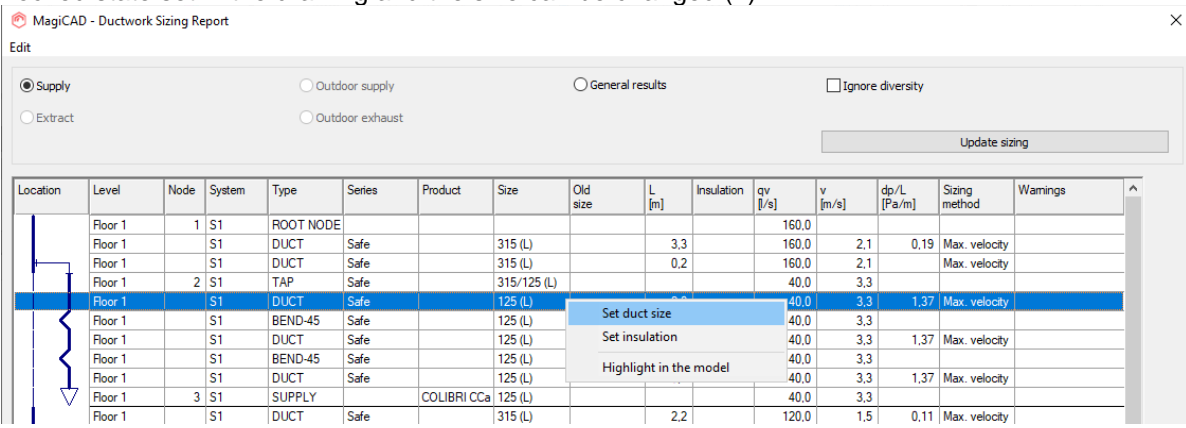

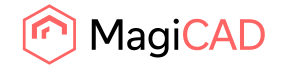

 $\overline{\mathbf{v}}$ 

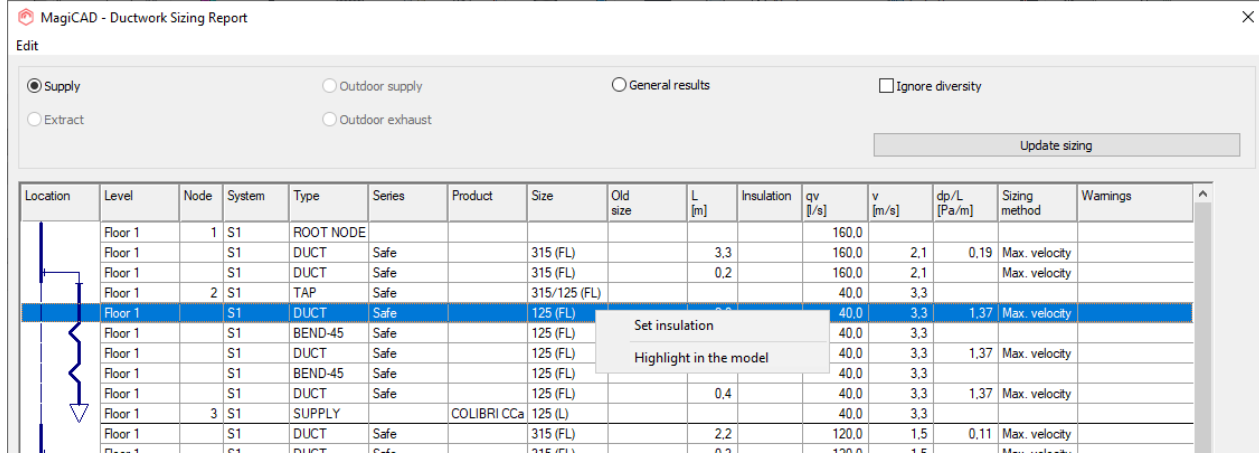

# Locked state is set in the status and the size can't be changed (FL):

#### **Grill direction setting has been added to the installation dialog for air devices**

The grille direction can now be set in the installation dialog for air devices where it can be rotated:  $\times$ 

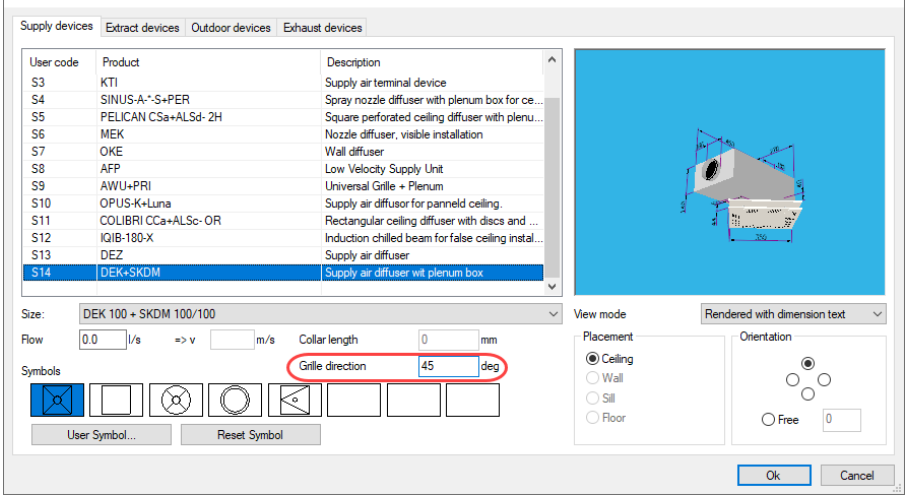

# **Select which sides will have insulation on rectangular ducts**

It is now possible to select which sides, one, two, three or all four of a rectangular duct should have insulation:

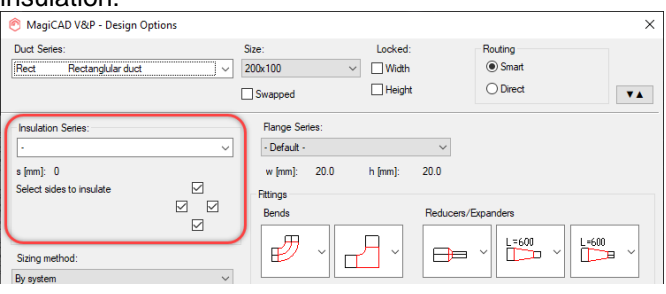

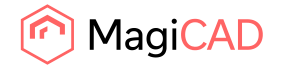

The insulation can also be edited using the new Partially Remove Insulation function.

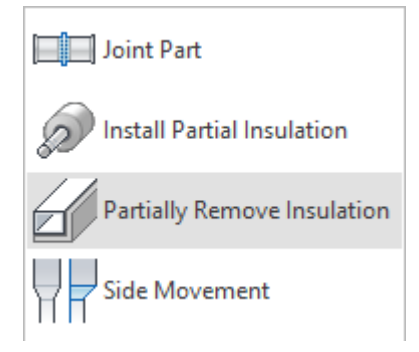

# **The size of the cleaning covers in duct systems can now be changed after they have been installed**

The size and type of the cleaning covers can now be changed in the drawing:

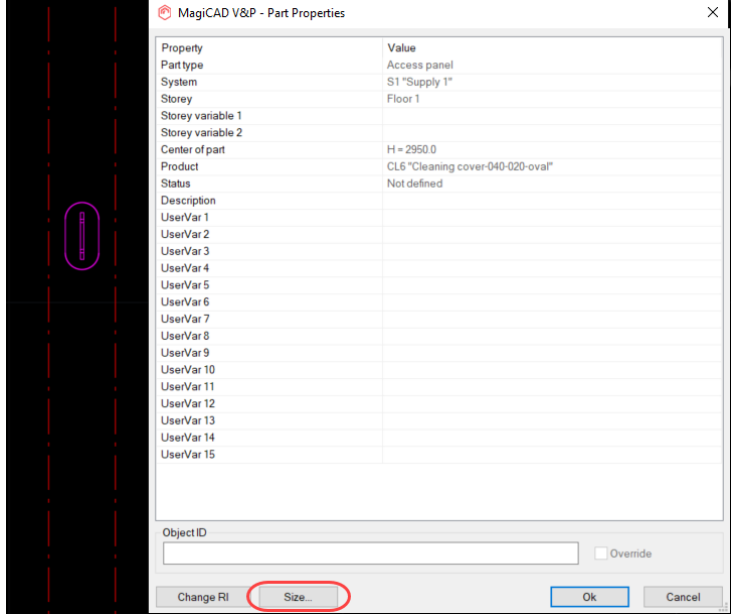

The options that work for the currently selected duct will be shown in the dialog that opens:

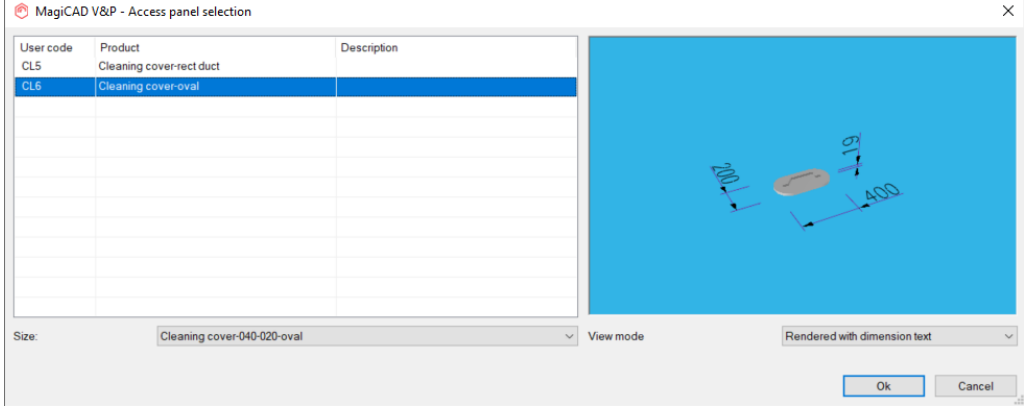

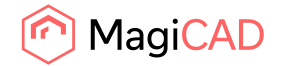

# **Upgrading pump curves**

MagiCAD product database supports now variable speed pumps with frequency-controlled steering. The actual duty point of such pumps are calculated in the heating and cooling systems if "Calculate to pump pressure" option is selected.

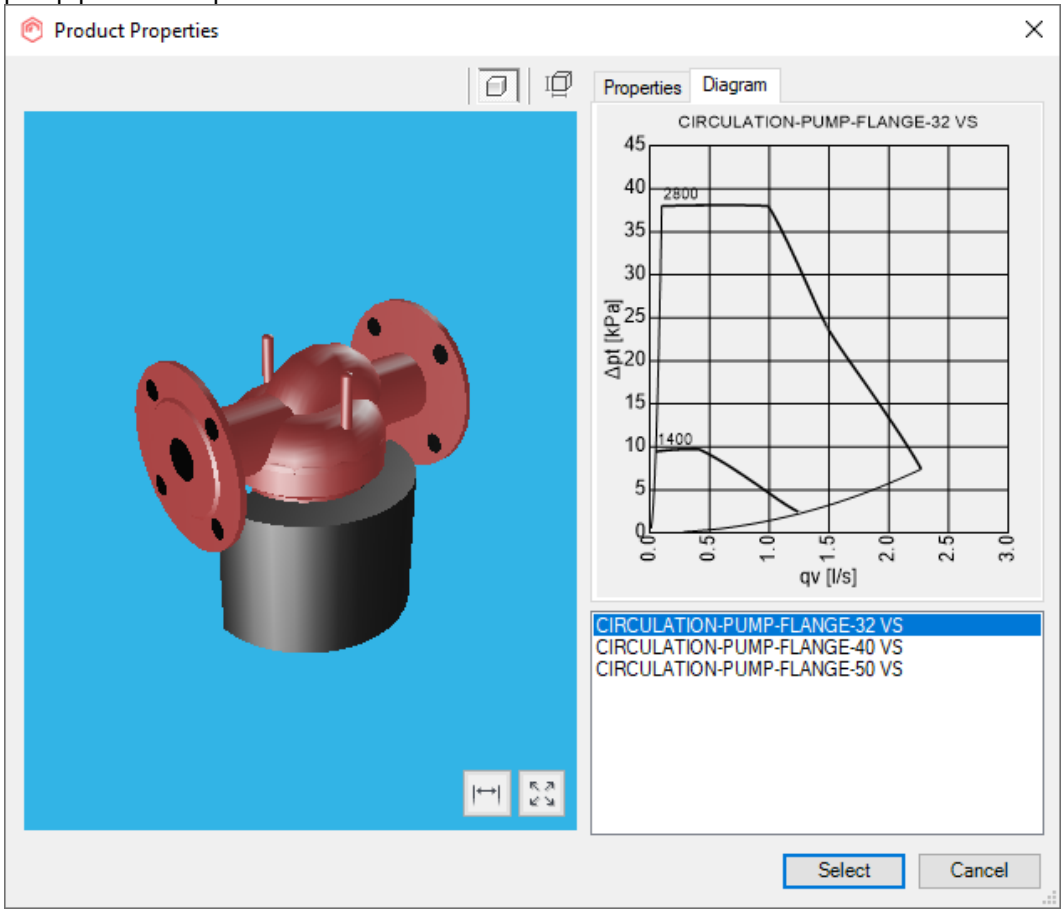

# **New radiator connection function**

MagiCAD for AutoCAD did already automate part of the connecting of radiators to main pipes, while drawing, but this had to be done one radiator at a time and with limited connection options. This has now been vastly improved with a new radiator connection function where the user can adjust several parameters and change connection options to choose from a wider range of different connection variations.

The user can also preview the different options before approving them, making it easy to see the result and making sure the optimal design is achieved.

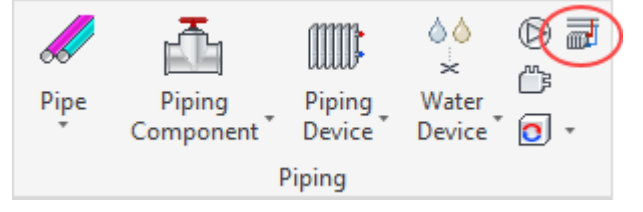

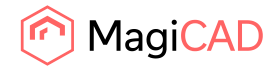

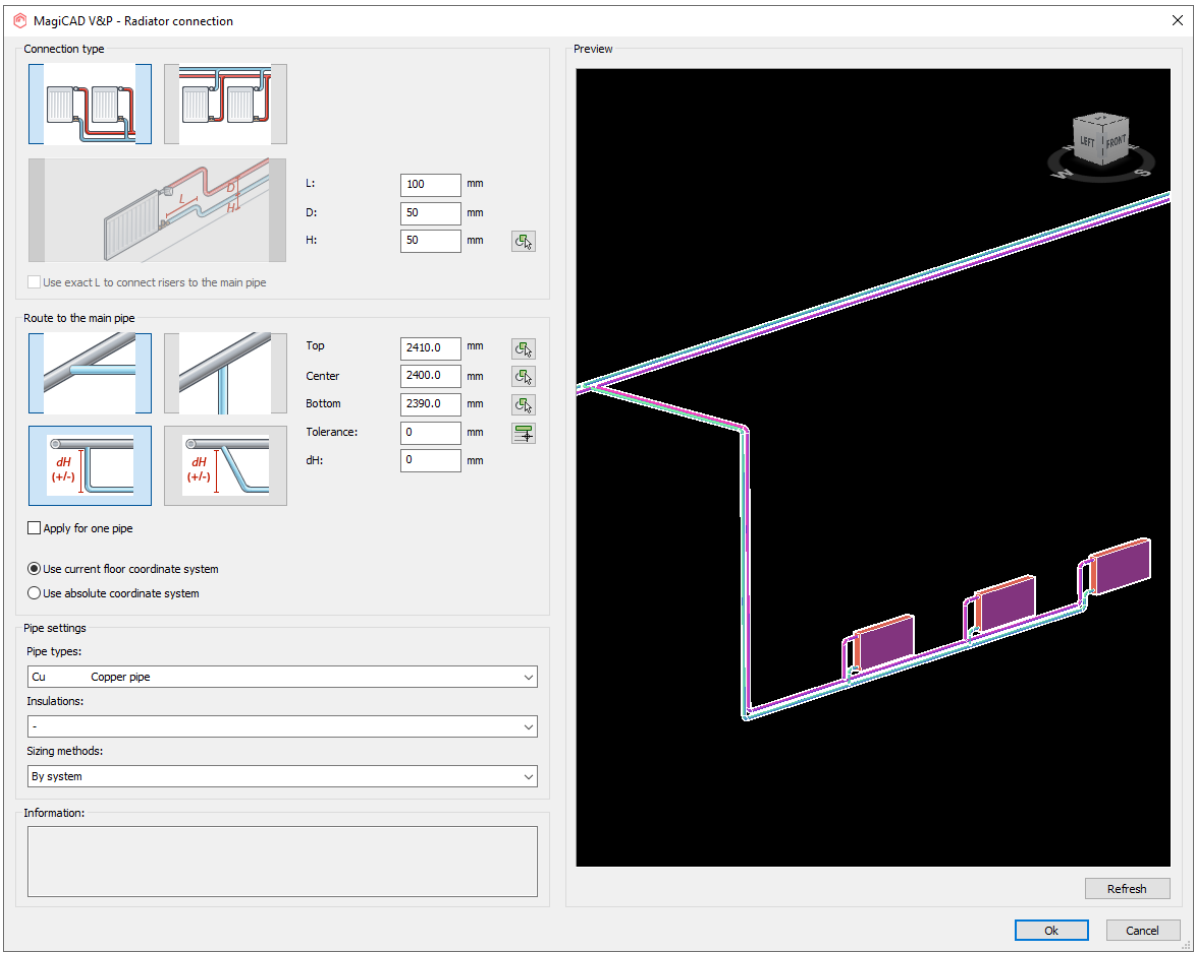

# **Diversity Calculations for Heating & Cooling Systems**

We added support for Diversity calculations in Hydronic networks

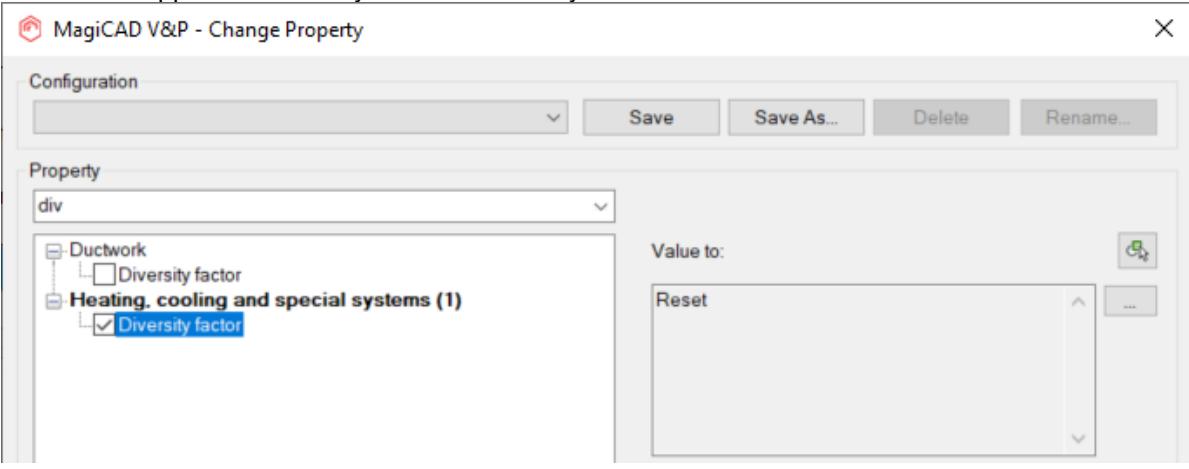

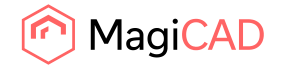

# **The grille direction for drainage devices has been added to the Installation dialog and Change properties**

Grille direction has been added for drainage system devices in the Installation dialogue and Change Properties:

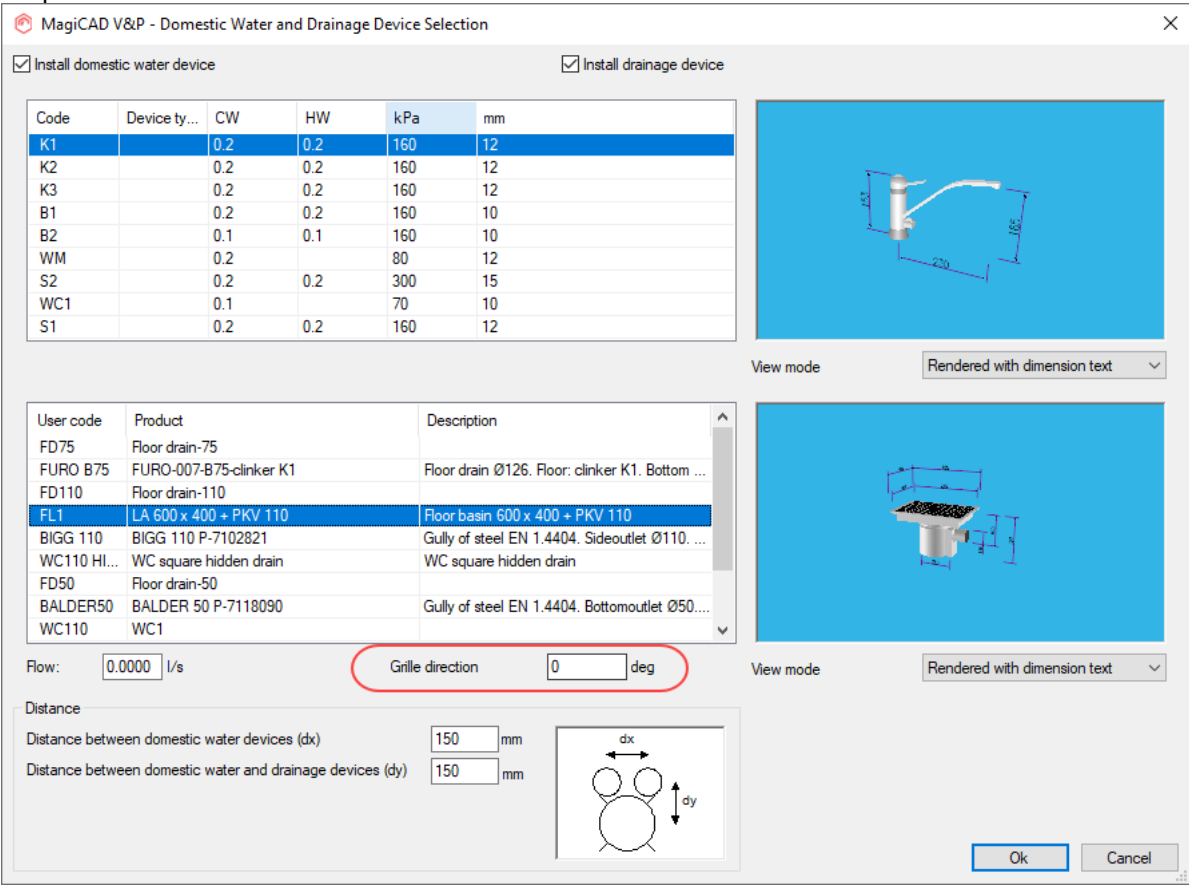

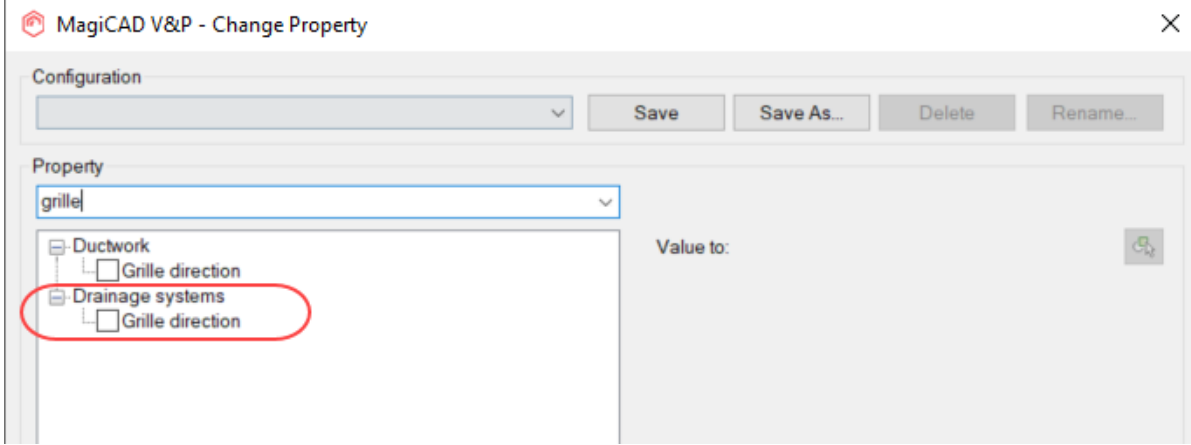

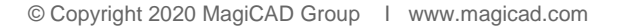

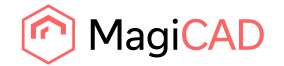

#### **NFPA-13 sprinkler standard has been added to MagiCAD**

The NFPA-13 standard wasn't available in MagiCAD, although the dialog incorrectly stated that it was (see the task under resolved issues - Incorrect text for sprinkler standard NFPA 15)

We have now added the actual NFPA-13 standard.

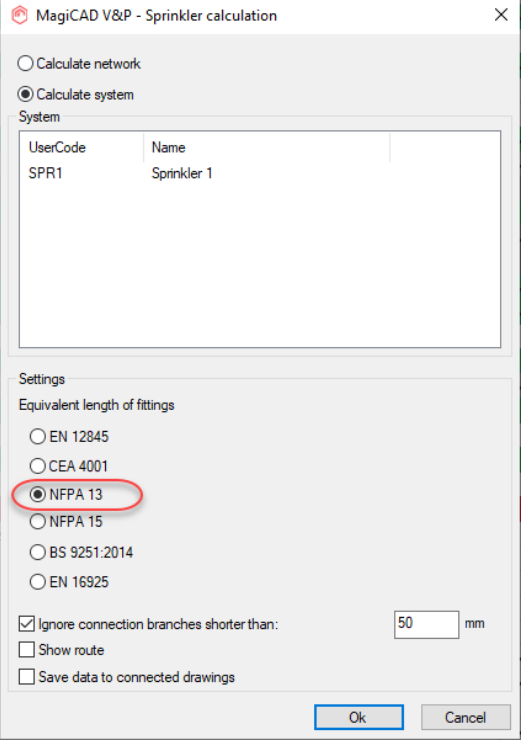

# **Automatic default file name when printing sprinkler the sprinkler report**

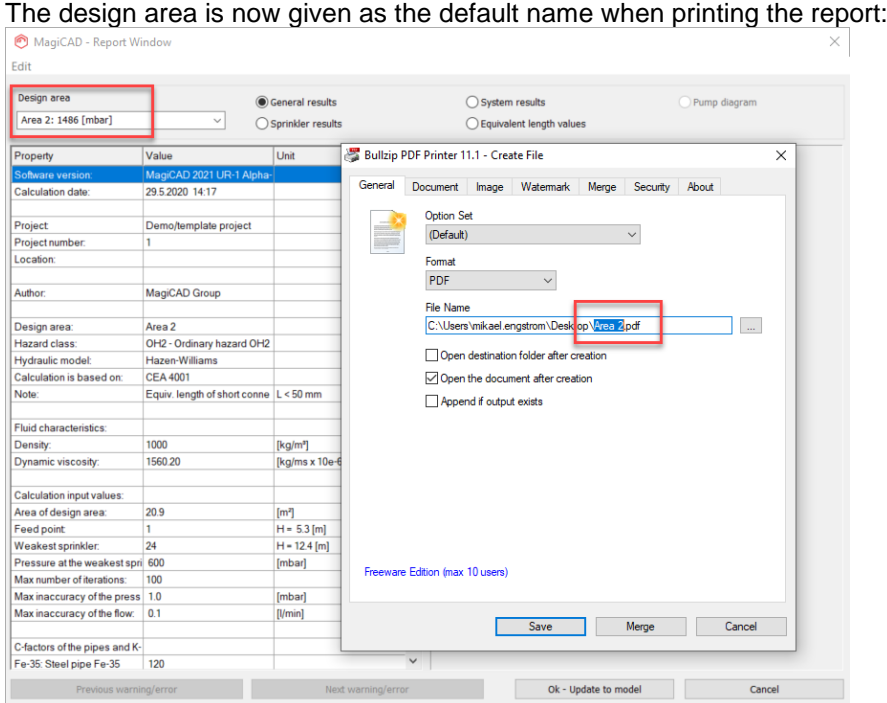

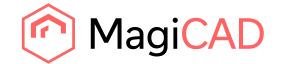

#### **Improvements to the sprinkler report header**

We added the same header in to sprinkler report which was in use in the other reports

#### Old:

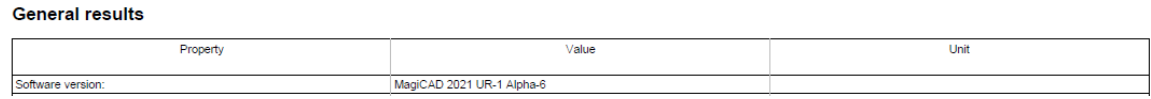

#### New:

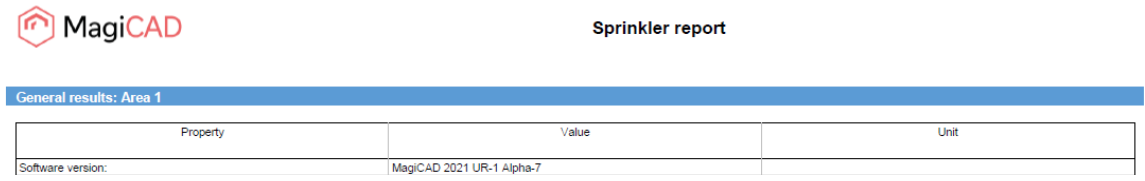

# **Printing all the calculated sprinkler design areas**

When calculating multiple sprinkler design areas at the same time, you can now print them all to the same report at the same time:

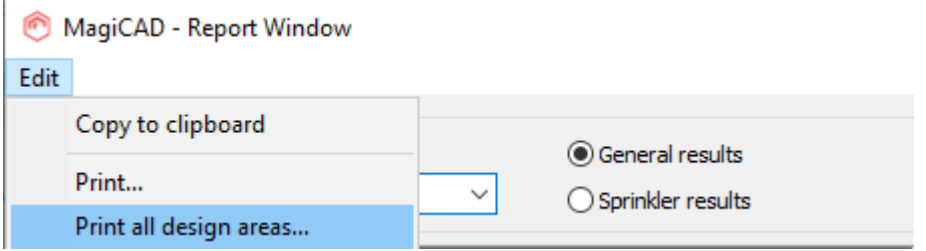

# 1.3 Electrical

#### **Enhancements to switchboard/host management**

Elevations can be changed to hosts

Calculation related property columns are now available for switchboards

Changing elevations to switchboards/hosts changes also elevations of cables and cable packets connected to the switchboards/hosts

IFC types can be changed for both switchboards and hosts

Power values and automatic/manual calculation selection can be changed to switchboards

Short-circuit values and voltage drops can be shown for switchboards

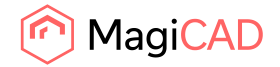

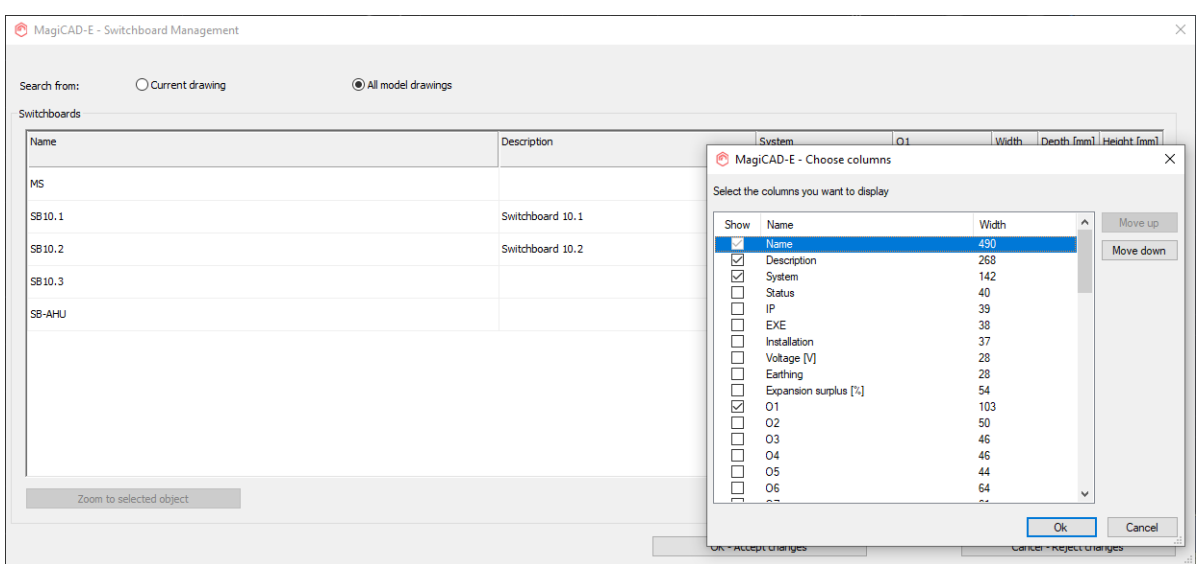

# **Header cell height should be definable in switchboard schematic defs**

It is now possible to define header cell height for vertical switchboard schematic. If defined cell height is smaller than the texts would require, a warning will be given.

With the old schematics the default height comes from the old calculation function that notices given column properties and heights.

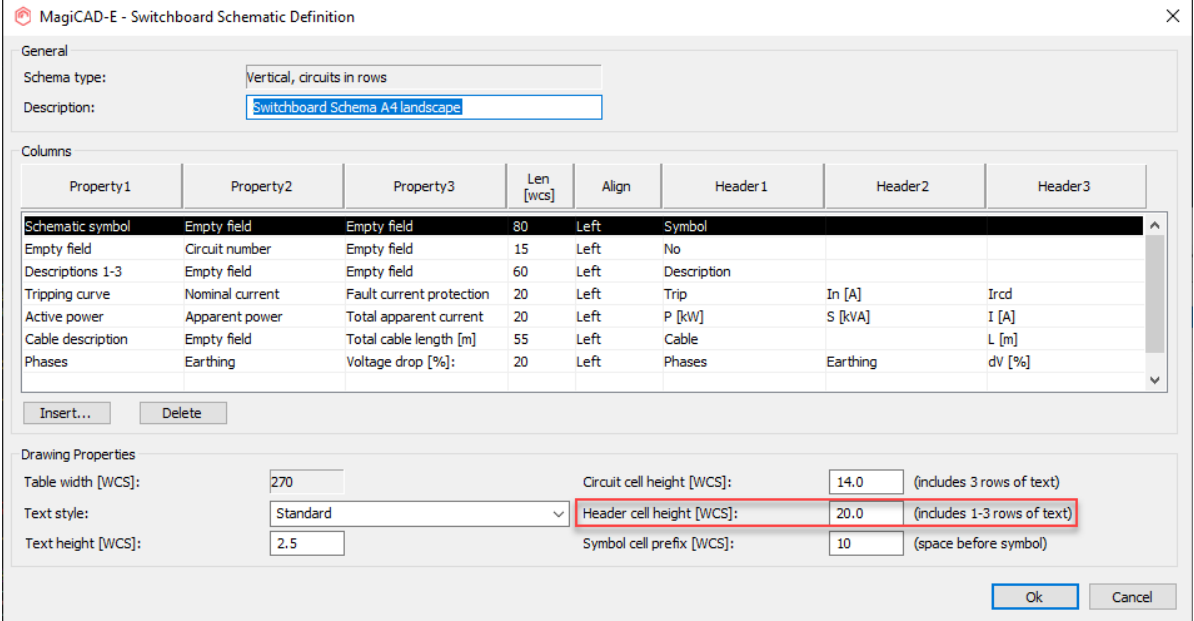

# **Note field for LED-stripes, lighting tracks and cable routes**

"Product note" field has been added for LED-stripes, lighting tracks, cable trays and conduits.

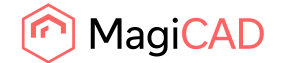

# 1.4 Circuit designer

# **Area function when adding connection points to Terminal block**

When adding connection points to Terminal block, you can now use "Area" function to get all unconnected connection points from the selected area to the terminal block in ascending order.

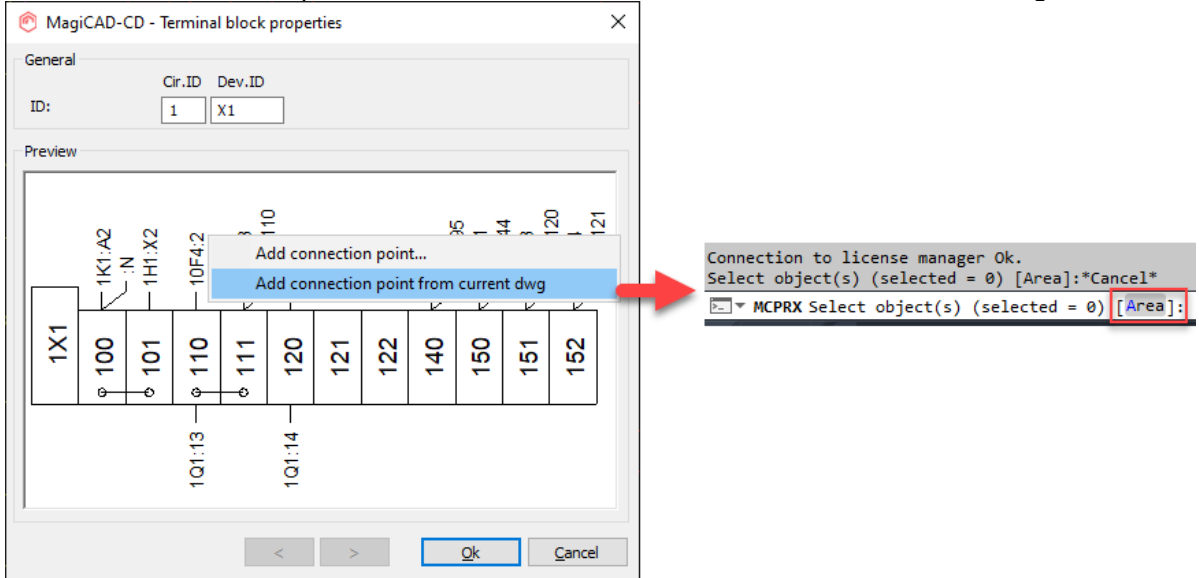

# **Jump wires in terminal blocks improvements**

Connection points that are next to each other in a terminal block and are connected to each other are now shown with jumpers in all cases.

Also connection points which have same ID are now treated as individual connection points.

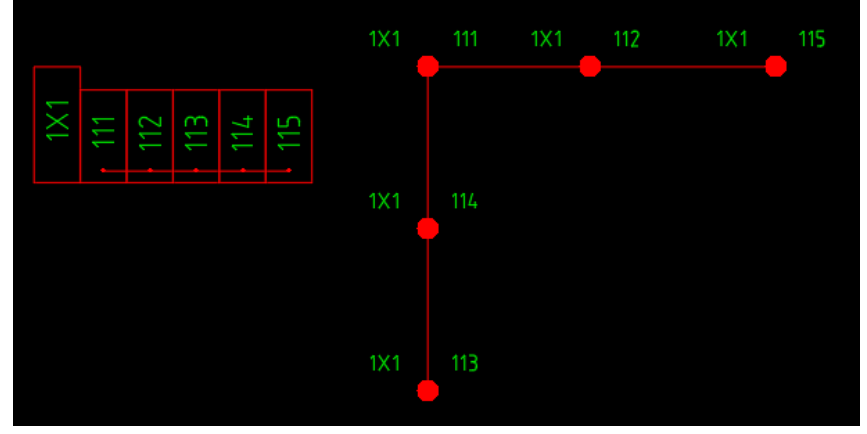

# **Change properties improvements**

Editing your drawing is now much easier since a lot of new properties have been added to the Change Properties function.

It is now possible to change following properties from different object types:

Owner ID visibility

Partner position visibility

ID visibility

Destination visibility

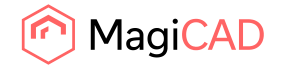

Cable ID visibility Cable type visibility Numbering rule Symbol of child parts ID1, ID2, ID3 and ID4 Also following adjustments have been done to make this work better:

Contact and switch are grouped together now under "Contact/Switch" group

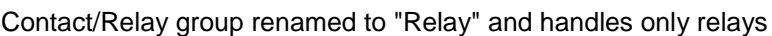

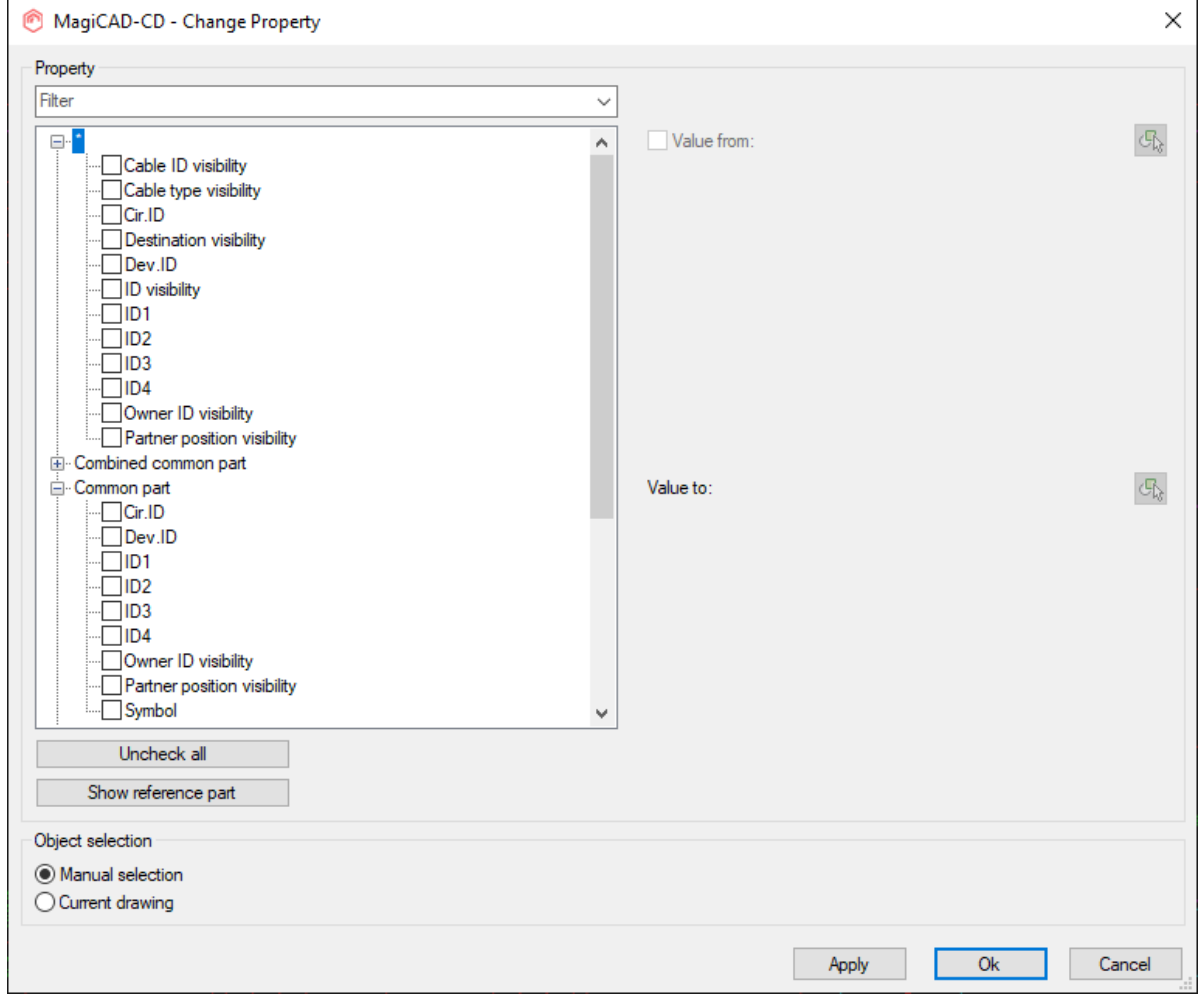

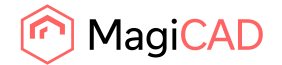

# 1.5 Schematics

#### **Multi-line Notes with properties can now be created**

We have now introduced a Multi-line Notes function with which the user can create a text where the property text values are part of the general text. This means that any updates and changes will be easily adjusted by the user. The text can be placed as a free text in the drawing or bound to a specific object as a reference.

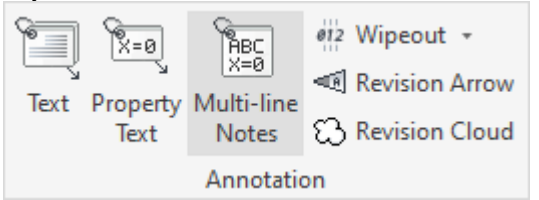

All the properties in the same text can also be connected to different devices, meaning that a full text describing the various parts and properties in the drawing can be easily created and updated.

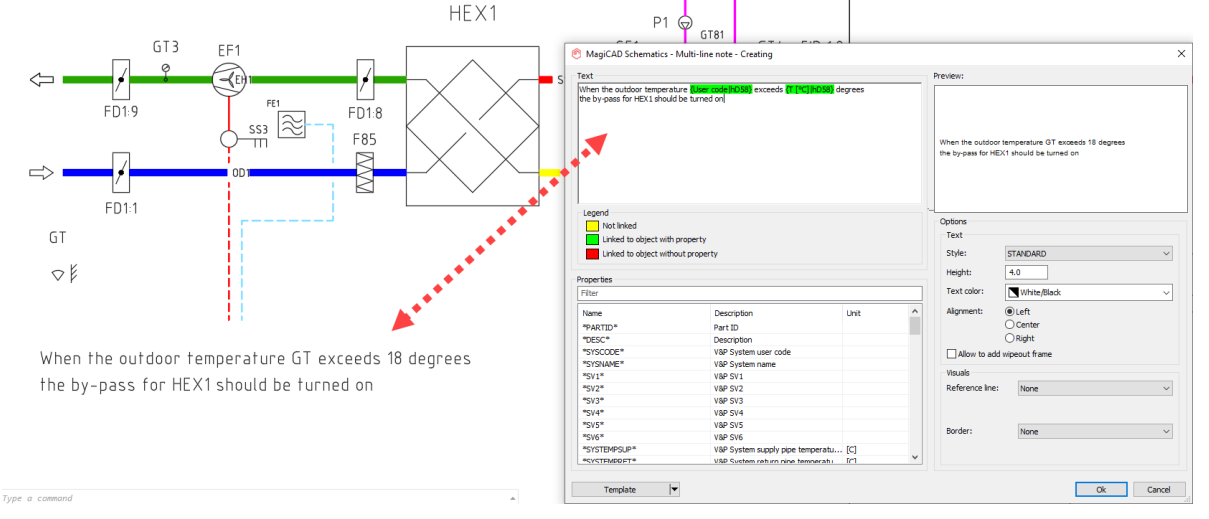

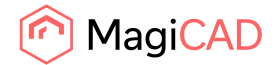

# 2 Resolved issues

# 2.1 Common

# **Selection set "Save"/"Save As" naming problem**

When creating a Selection set, for example in IFC Export or Report, and then making some changes and clicking "Save" it instead saved it as a new Selection set, like when the user clicks "Save As", instead of saving over the selected one.

The issue has now been fixed and "Save" saves over the selected Selection set correctly.

#### **Rounding default changed led to updated the texts, that caused issues for some users**

When users' texts with 2 decimals in MC2020 were opened in MC2021, MagiCAD automatically changed all existing texts to 3 decimal because the default value is 3 decimal.

This was due to us changing the precision of the absolute elevations from 2 to 3 decimals in AutoCAD's Properties Palette: Absolute elevations now have 3 decimals in AutoCAD's Properties Palette

This caused a lot of extra work for some users, where they would have to change and update a lot of dimension texts in the drawings.

Changes made now to address this issue:

Ventilation and Piping: Now absolute elevations are shown with 3 decimals in COM, Property Palette and IFC Export and with 2 decimals in Dimension texts, Part Properties and Reports. Electrical: Now absolute elevations are shown with 2 decimals in dimension texts.

# **Some objects were incorrectly exported to the IFC**

Some objects were incorrectly exported to the IFC, which resulted in them having the wrong shape. This has now been fixed.

# 2.2 Ventilaion and Piping

# **Viewport presentation problems**

The viewport settings did not always match what was set in the drawing. For example having more than one viewport open and maximizing could lead to this situation.

An example where the setting is set to 1D but the pipe in the drawing is in 2D:

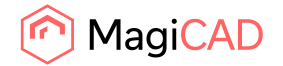

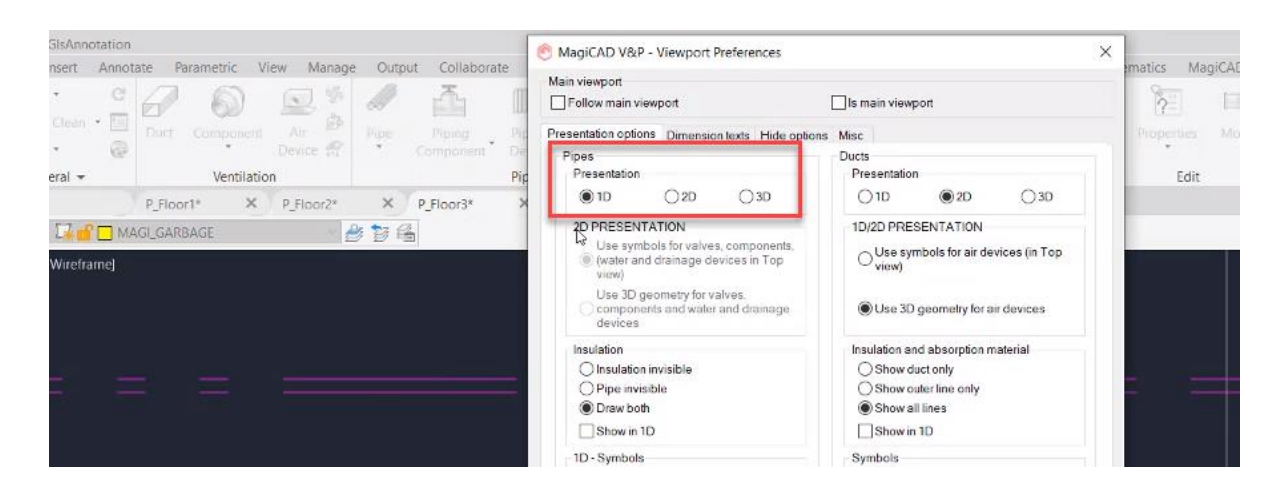

Sometimes one could see multiple "view settings" active in the drawing (below pipes as both 2D and 3D):

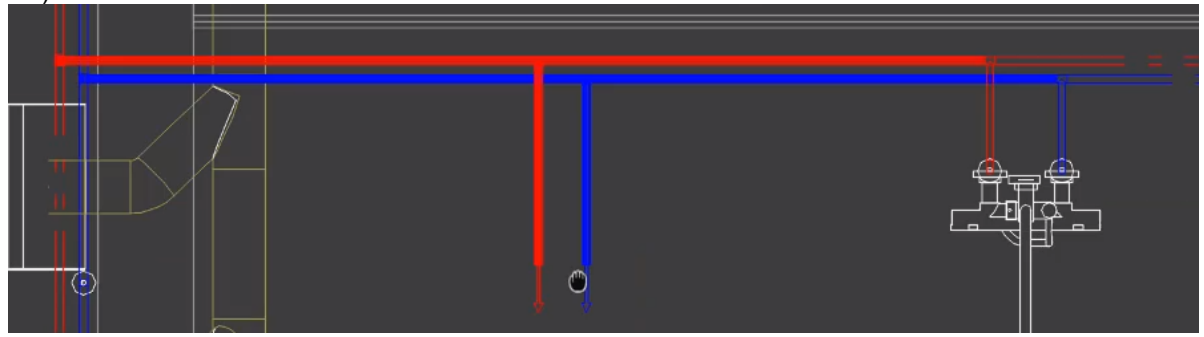

# **Only one decimal is shown in Change Properties for "Bend R/D"**

Now "Bend R/D" in Change Properties shows 3 decimals for pipework and 2 decimals for ductwork.

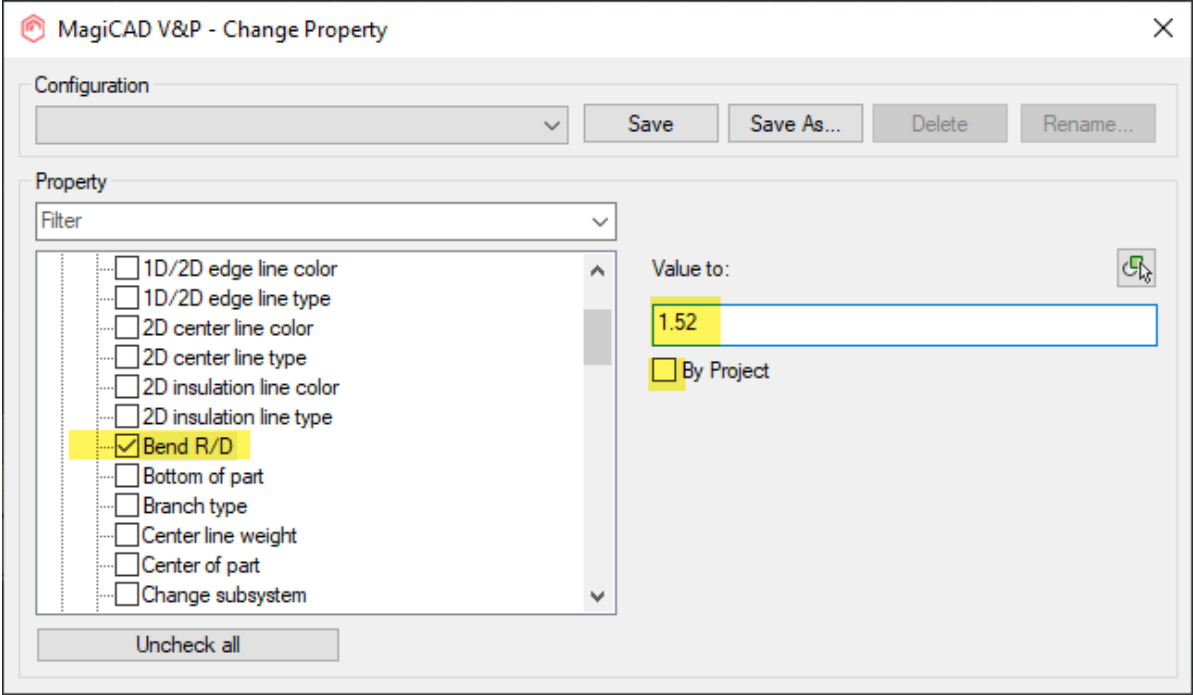

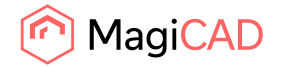

#### **Absolute coordinate system didn`t work with riser function**

When drawing ducts and pipes and right-clicking and selecting "risEr" the riser dialog opened, but when switching between the current and absolute options, the top/botton values weren't updated and stayed the same.

Now the values update correctly:

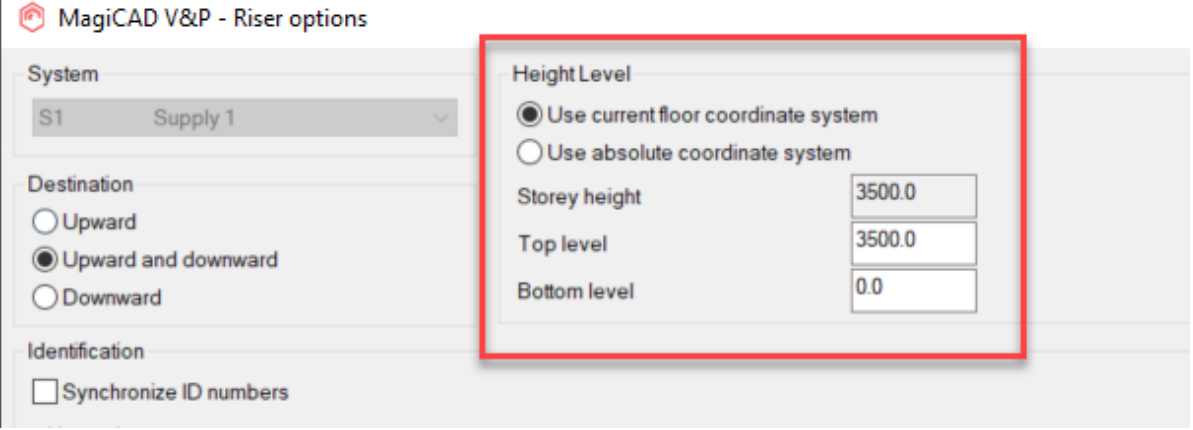

# **Issue with Branch- or Network selection with climate beams**

Cooling beams with integrated reducers weren't selected when selecting elements using "Branch",

```
"Network" and "Between":
Select parts [Single part/Branch/Network/sYstem/bEtween/beTween all/roOM/arEA/lAYout]:
```
The other parts of the network became selected, while the the cooling beams always remained unselected.

This has now been fixed and these cooling beams do also become selected.

#### **The dptot value for cooling beams wasn't shown in the Property Palette and the IFC Export**

The issue was that dptot was always shown as 0.0 for Cooling Beams in the AutoCAD Properties Palette and IFC Export, but MagiCAD's Part Properties showed the correct value. Now the correct value is also shown in the Properties Palette and in the IFC Export.

#### **"Canceling" wasn't done correctly after a Z-elevation change**

When drawing from a water device and clicking on some main pipes you get the conflict dialog (if it is set ON in the user preferences) if there are some differences in the segment sizes.

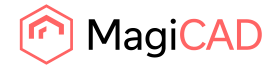

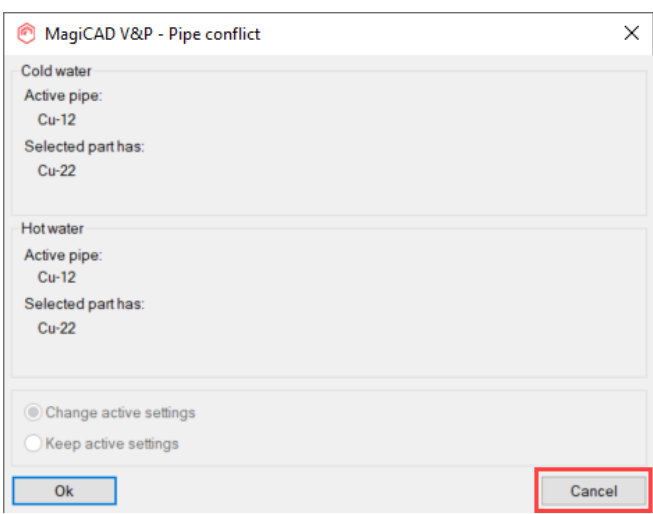

If you clicked "Cancel" here and then made some adjustments, for example to the Z-elevation to draw some other height first, then the pipes were immediately connected to the main pipes you previously clicked on, right after the Z-elevation dialog has been closed.

In other words did the function connect the pipes after showing the conflict dialog, regardless of if you chose "Cancel" and wanted to draw something else in between.

This has now been fixed and you can continue to draw normally after clicking "Cancel" in the conflict dialog and the function does not connect the pipes afterwards.

#### **Folding the old Change Z dialog set the new dialog to become folded as well**

In MCACA 2021 was the feature for elevation changes for drainage pipes implemented, which included a new dialog.

However when folding the old dialog, the new dialog did also become folded. The work around was to return to the old dialog and unfold it.

Now folding the old dialog doesn't fold the new one:

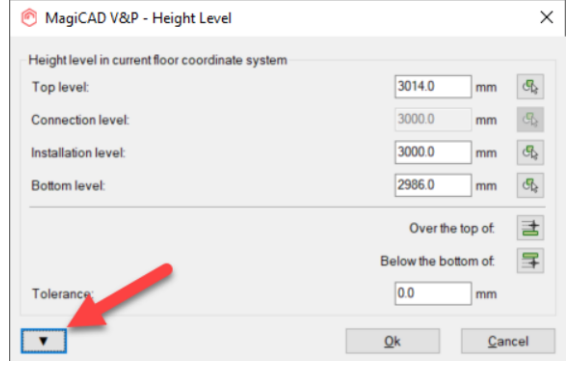

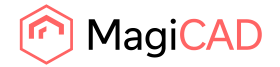

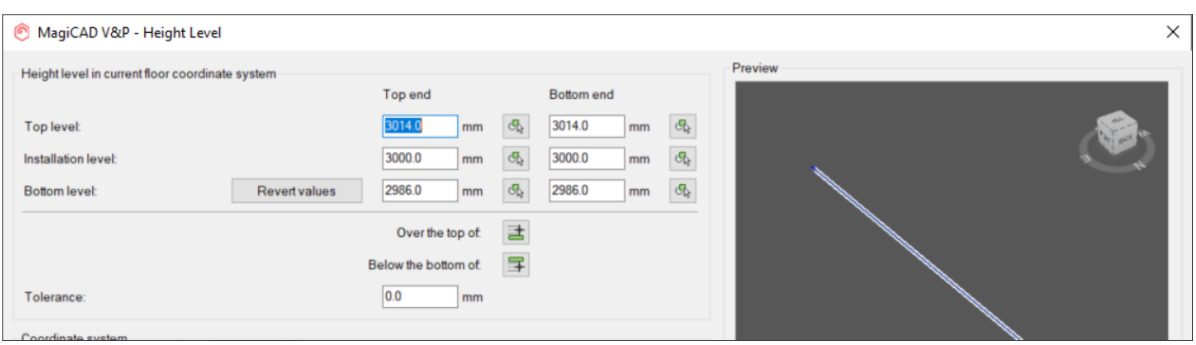

# **Changing duct size with Find & replace**

Fixed an Issue with the dialog making it difficult to change the duct size with Find & Replace: You had to make the selection twice or cancel the dialog once to get it done.

# **The Report listed identical reducers to different lines**

Sometimes similar reductions were on different lines in Report. This has now been fixed.

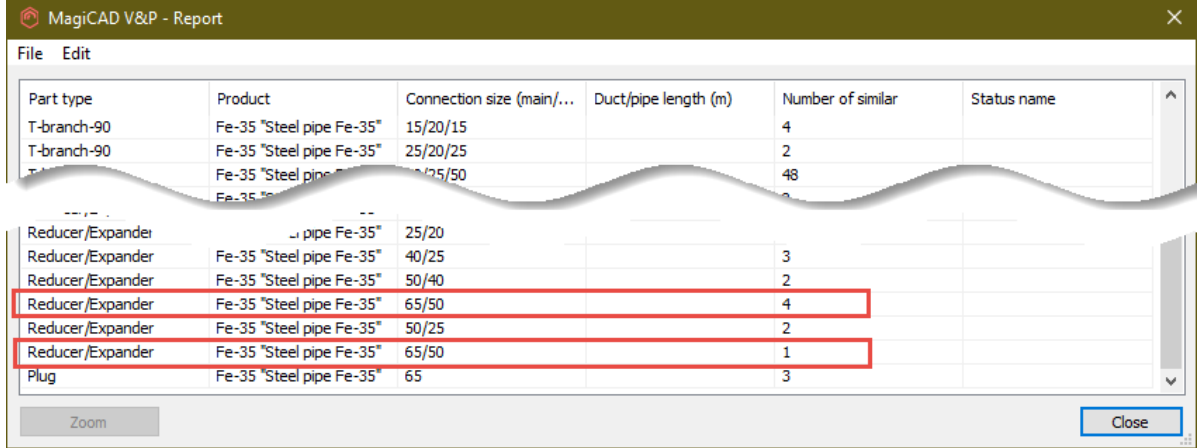

# **MCACA-2495 Air Handling Unit went to the wrong location during the installation**

When installing an Air Handling Unit it was placed in a completely different location than where the user clicked.

The reason for this was handling of the coordinate system in AutoCAD and has now been fixed.

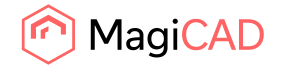

# **The reducer/expander wasn't drawn correctly between the duct and the air device**

Only a "dot" was drawn in some cases instead of the reducer, between the duct and the air device. This has now been fixed:

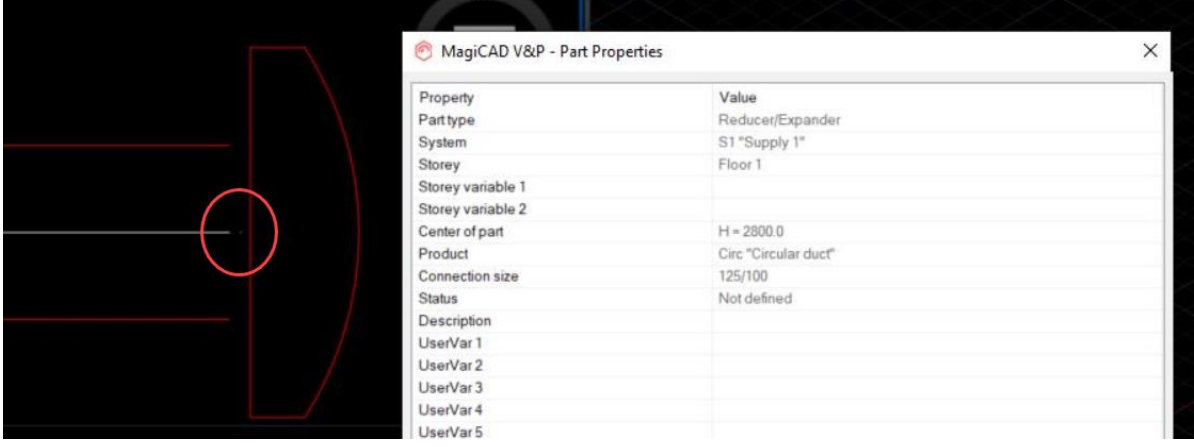

# **It was possible to move a fitting inside another fitting**

It was possible to move a fitting inside another one if the "fit on len"-value was small enough. On greater values it correctly gave an error.

This has now been fixed.

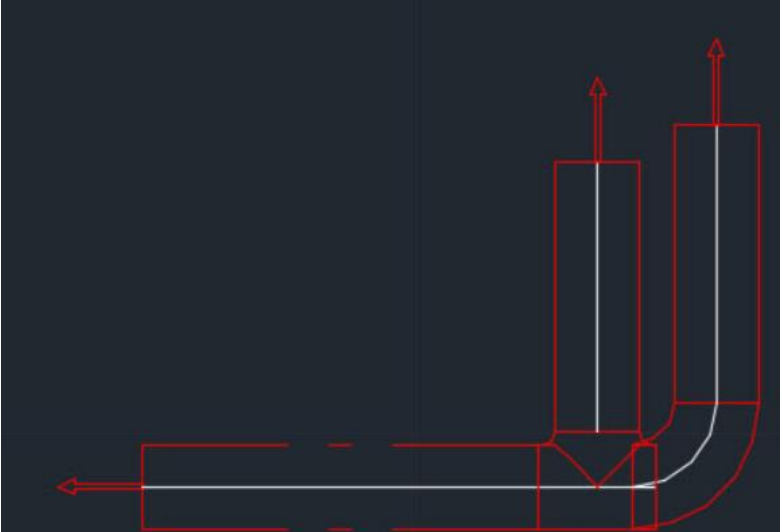

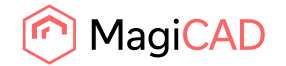

IJ

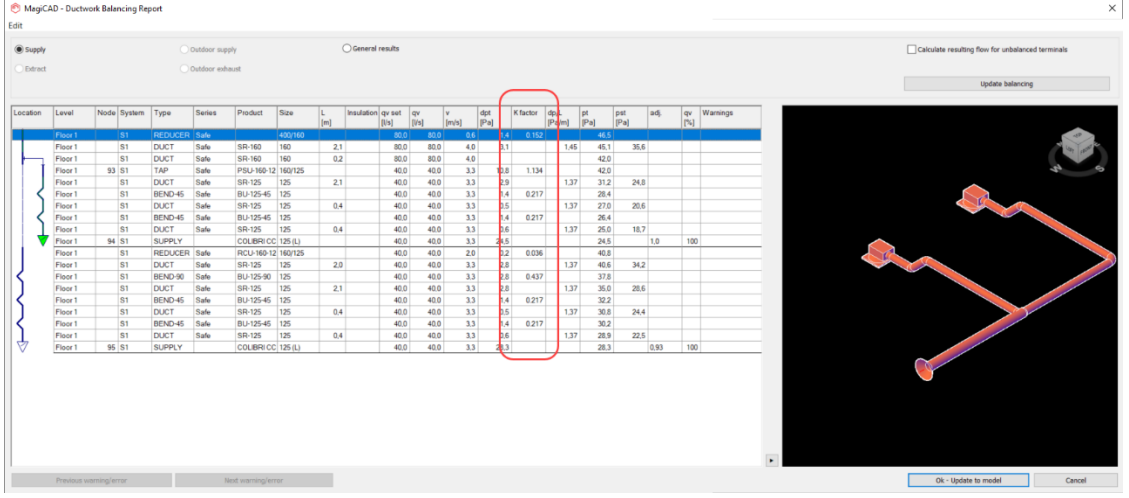

#### **The K-value wasn't shown in the Calculation report**

The K-factor column was missing and has now been added

# It is also available via Edit -> "Copy to clipboard" from the report:

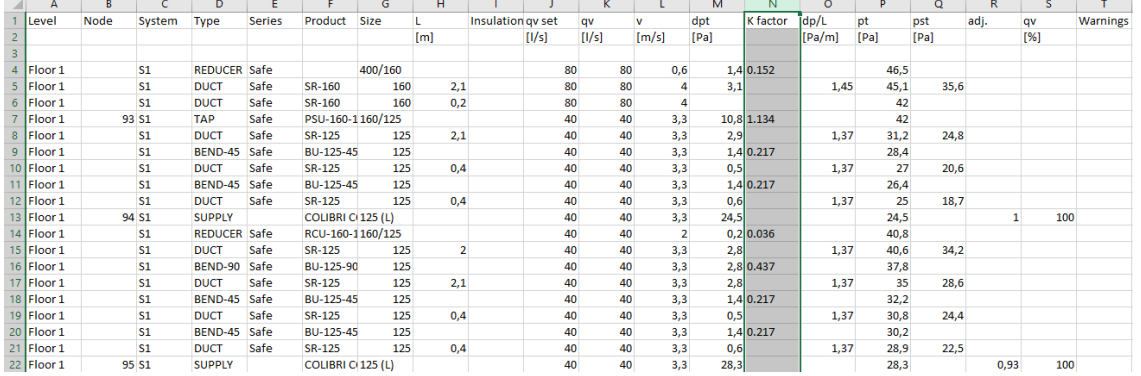

# **The K-value wasn't shown in the calculation report, if the dp of the fitting was negative**

The K-factor was not shown in case it was negative.

Note: This was only noticed in MagiCAD for Revit, as the K-factor column was not visible earlier (see task: "The K-value wasn't shown in the Calculation report" above)

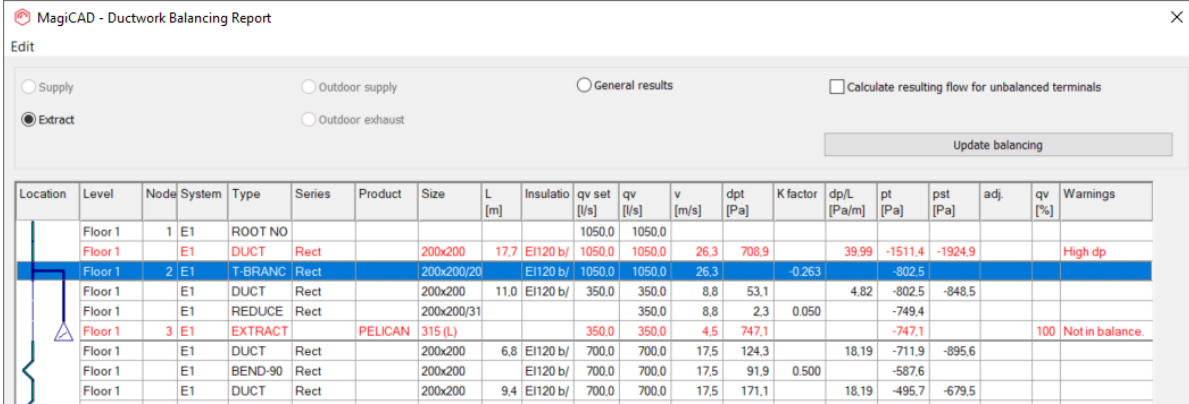

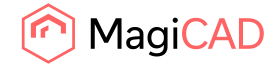

#### **Description for radiators couldn't be deleted**

The Description in radiators, in Part Properties, couldn't be deleted, only replaced with other texts. This has been fixed and the Description text can now be removed.

# **The "Lock dp"-field was disabled for balancing valve (zone valves)**

The "Lock dp"-field was disabled in balancing valves. This issue has been fixed and the value can be edited again.

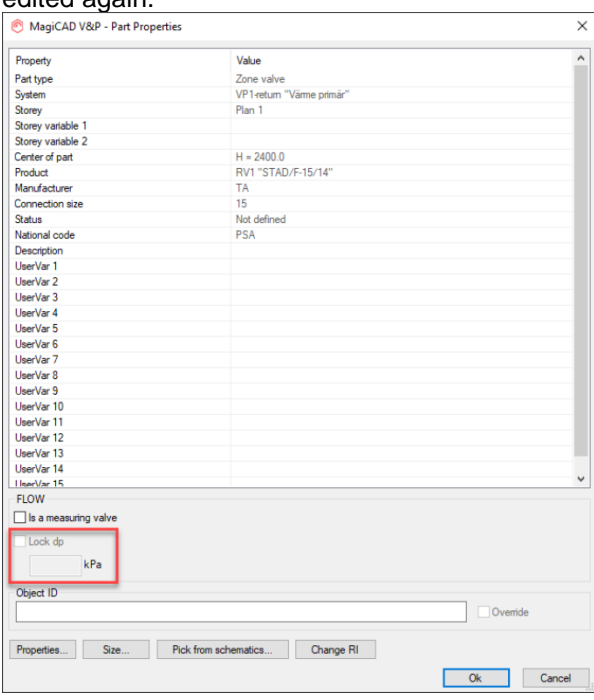

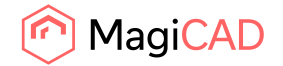

# **MagiCAD froze if "Fall per mil" was set to more than 500**

MagiCAD froze if you set more than "500" as the value in the Drainage Pipe Options. Now values

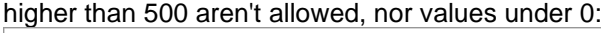

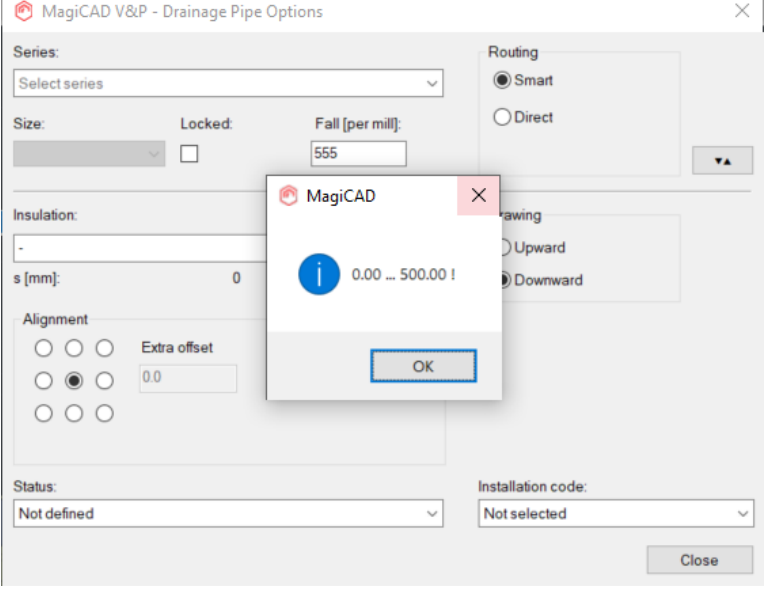

**It wasn't possible to change the pressure drop in heating/cooling/special system nodes of type "None"**

Fixed an issue related to changing the pressure drop of connection node "None". The value was "stuck" after the installation of the node and couldn't be changed.

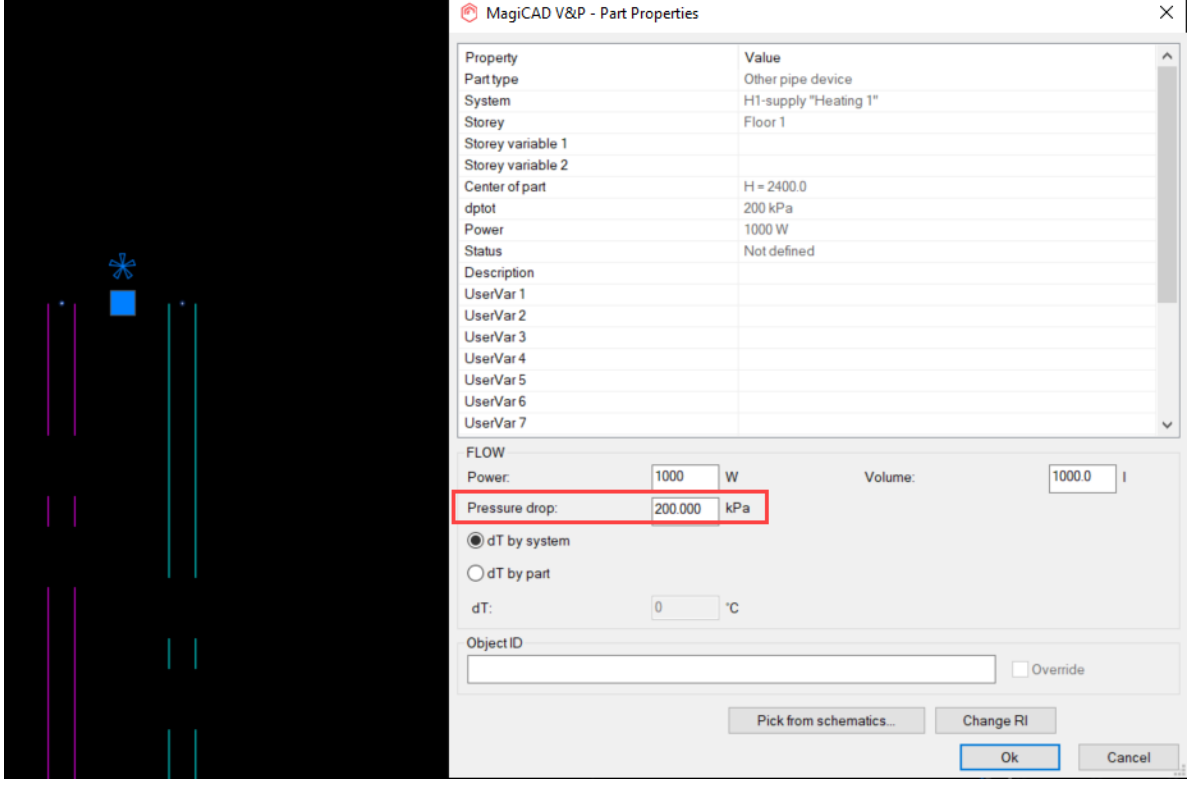

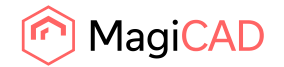

# **The pipe was hidden in different ways depending on the 2D-symbol, height and coordinates**

Part of the pipe was cut short in the view in some cases. Now the full length is always shown, cut only by the symbol's edge.

The issue that was seen in some cases marked in the image below:

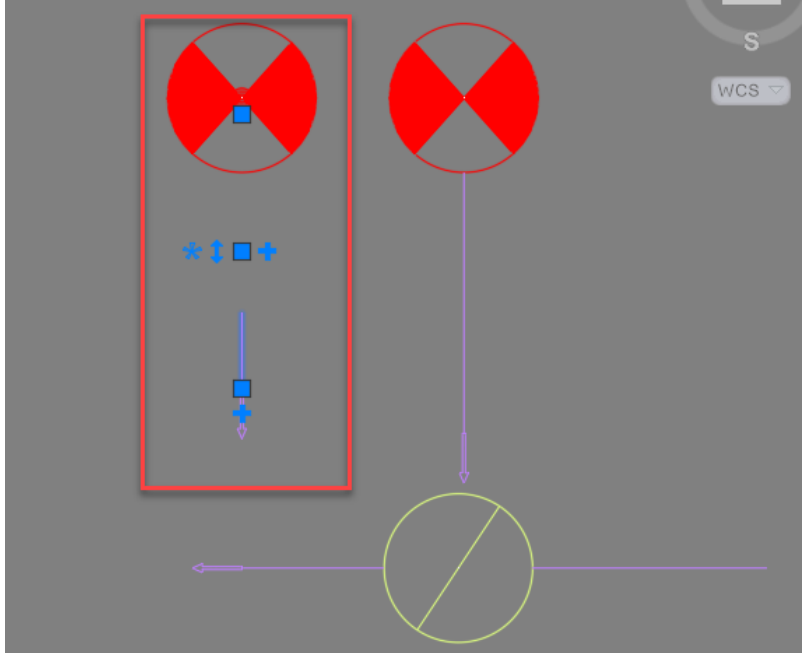

# **Drawing pipes using plus grips caused problems with some drainage devices**

Drawing from some devices caused issues and the drawn pipe had the wrong size or even the geometry was wrong. This has now been fixed:

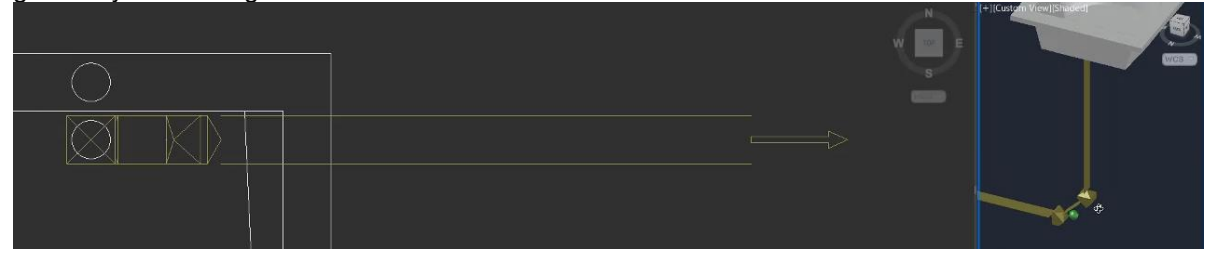

#### **Sprinkler calculation did not show errors for open ends or unconnected connection nodes**

The issue was that when running the sprinkler calculations and there were some open ends in the network, no error was shown, nor was the report opened so the user didn't know what the issue was. The function simply ran and then ended, without anything happening.

Now the error is correctly shown again in case there are issues in the network:

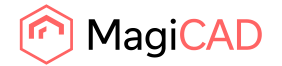

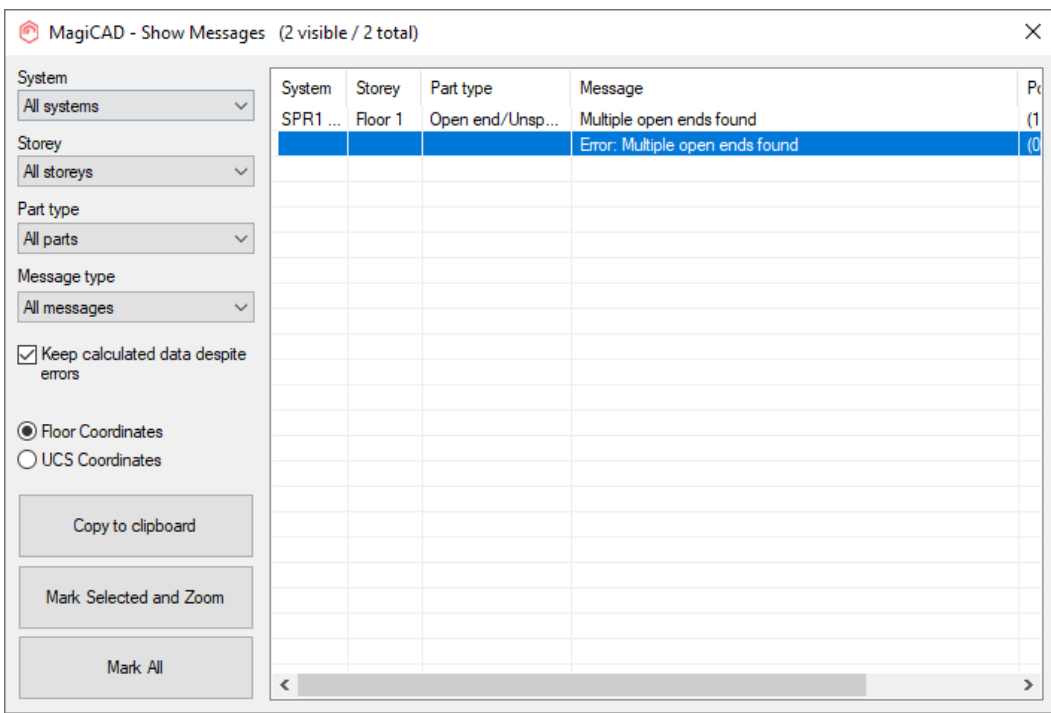

# **Incorrect text for sprinkler standard NFPA 15**

We changed the text NFPA 13 to NFPA 15 which is the standard that actually was in use and not NFPA 13 .

Note that we have also added the actual NFPA 13 standard to the calculations in this version - the task mentioned under new features. (*NFPA-13 sprinkler standard has been added to MagiCAD*)

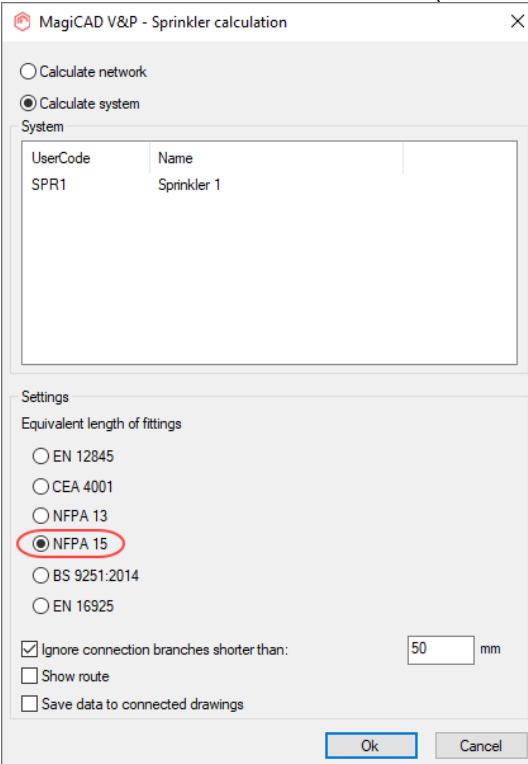

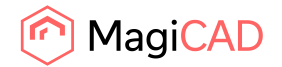

# **Equivalent length of the tee was calculated incorrectly in sprinkler systems**

MagiCAD added incorrectly additional equivalent lengths. See the example below:

In the below system:

Previously MagiCAD added equivalent length to pipes 3->5 and 5->6 since the flow came to a tee branch. Since the flow doesn't turn to pipe 3->5, it was an incorrect addition. Now the equivalent tee is no more added to pipe 3->5

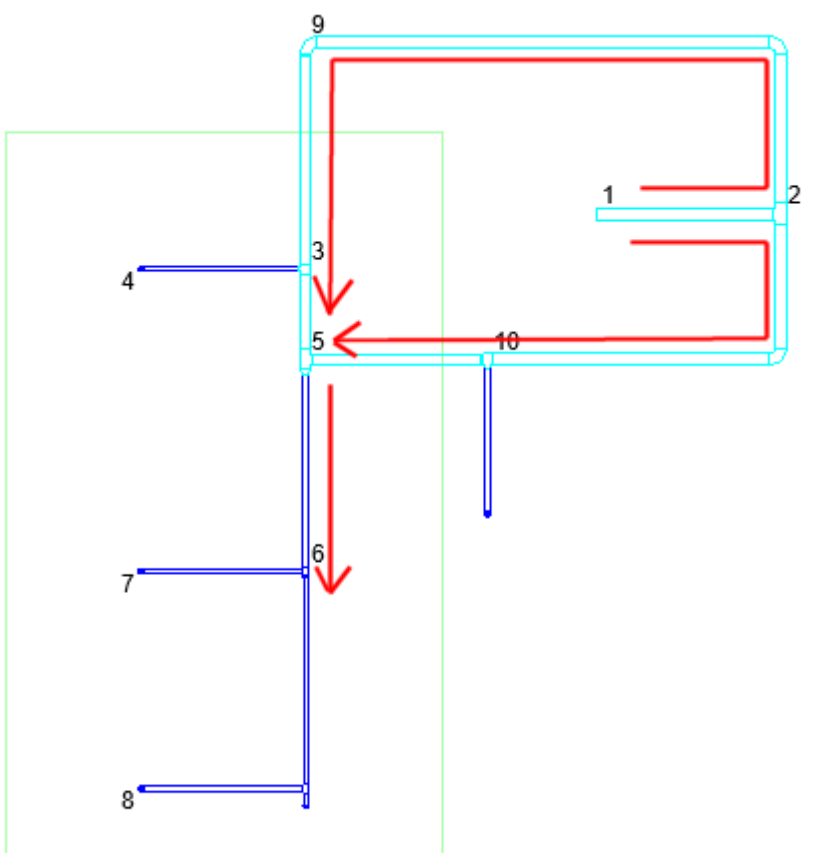

Note that for a bullhead tee, the Leqv is added to both pipes.

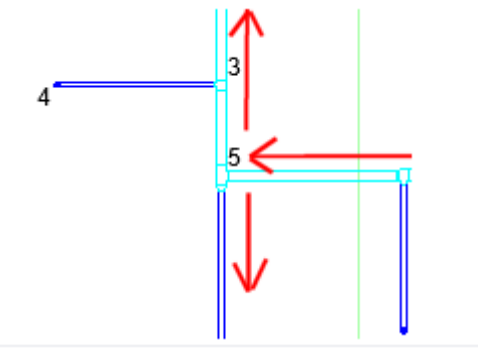

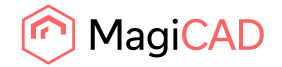

#### Previous version

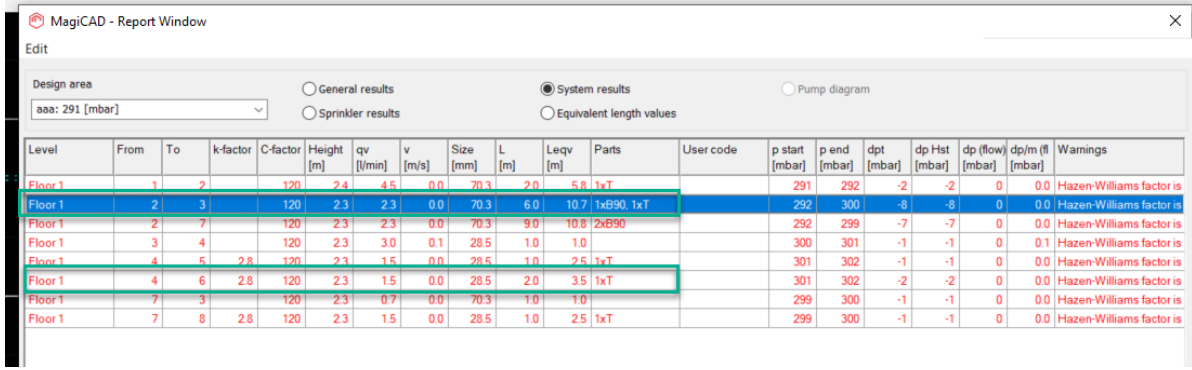

#### New fix:

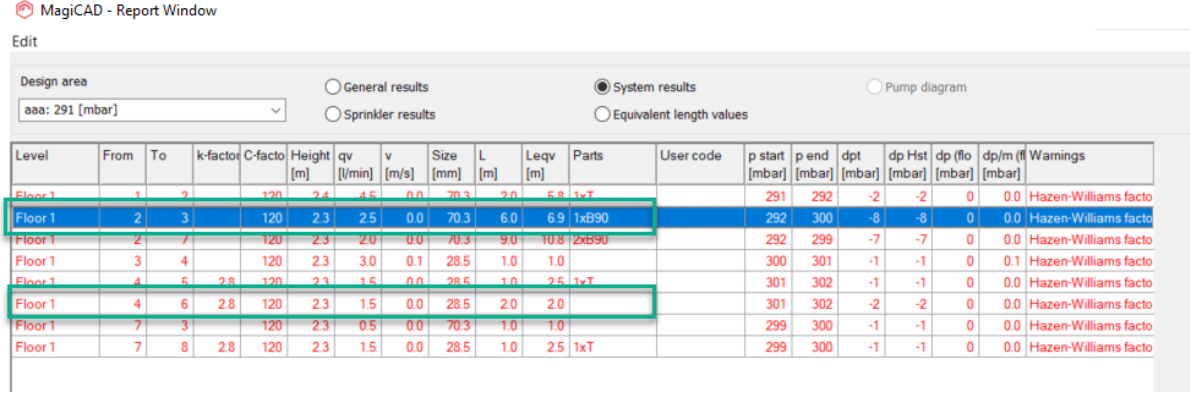

# **Switching between sprinkler areas in the sprinkler report didn't work**

Now when switching Sprinkler Area the pump diagram updates correctly. Previously it didn't update the diagram and only showed the the diagram from the first sprinkler area.<br>  $\bigcirc$  MagiCAD - Report Window

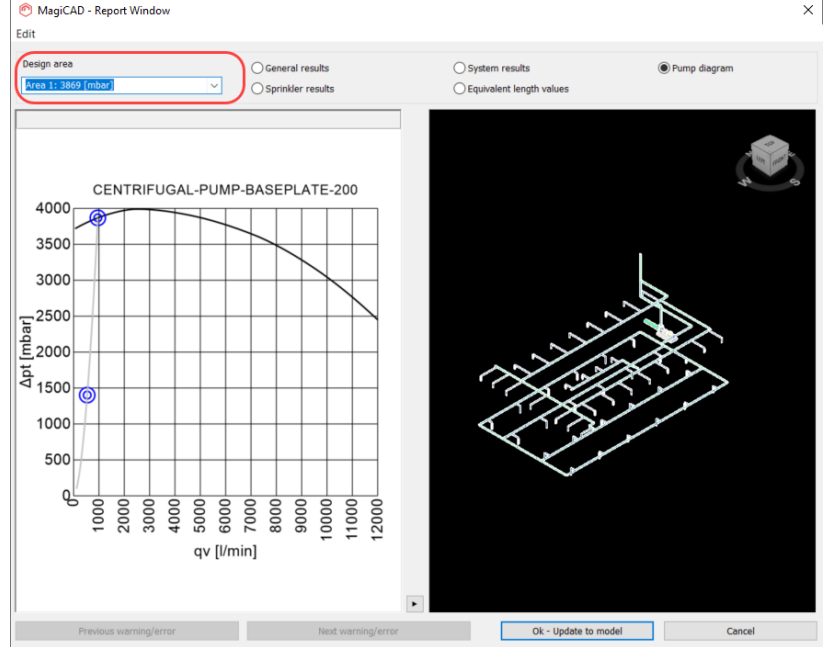

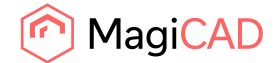

# 2.3 Electrical

# **Elevation problem on uneven sizes (MCE)**

Elevation dialog for trays no longer shows trailing zeroes in decimals.

You can now define to show up to 6 decimals for dimensions text varaibles.

Elevation properties are now shown in Part Properties by using one extra decimal (when needed) and automatic zero decimal suppression:

When 1 wcs = 1 mm: Max accuracy is one decimal

When  $1$  wcs =  $1m$  : Max accuracy is four decimals

X,Y,Z point information is shown as before by using old decimal accuracy (1wcs=1mm: 0 decimals / 1wcs=1m: 3 decimals). This way it is more easier/clearer for the user to read x,y,z point information.

# **Devices don't get switchboard reference**

If cable end point is at the same position as objects installation point and somehow they are not connected, Update drawing data with Circuit references based on power cable connections will now connect the cable to the object.

# **Fatal error when taking Part Properties**

A converted Autocad object that is copied to another drawing which is not connected to a project no longer gives a fatal error when running Part Properties on it.

# **Changing product ID with Change column value makes a copy**

Now it is not possible to edit ID using "Change column values..." functionality for devices and backboxes.

"Change column value" functionality can be used to edit IDs when using Project Manager application.

# **Viewports are not read correctly after reopening dwg**

If multiple viewports are open in a drawing and some of them has other than "2D Wireframe" selected for visual style, MagiCAD viewport preferences were not read properly. Now saved viewport preferences are read correctly when opening a drawing.

# **Switchboard/host reference lost when copy-pasting only circuit symbols via clipboard AND referred switchboard/host was in same dwg**

Fixed a problem when switchboard/host reference was lost when copy-pasting only circuit symbols via clipboard and the referred switchboard/host was in the same DWG.

#### **Installation level, absolute m printout errors**

Fixed elevation properties printing when "1 wcs = 1 m" unit system is used Fixed following MCE objects' elevation properties printing: Switchboard and Host device Switchboard Area and Host Area Switchboard Border and Host Border

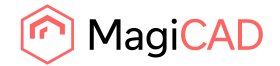

#### **Enter does not work when installing electrical devices**

Now "Enter" key closes the dialog same way as "Ok" button and "Esc" key closes the dialog same way as "Cancel" button even after user has selected another product.

# **IDs over 10 000 are showing as - in the Project**

IDs over 10 000 were not shown properly in the Project. Now they are visible.

# 2.4 Circuit designer

# **Problems with switches in CD**

Switches got duplicate ID tags, now duplicated tags are removed.

# **Fixed IDs when copying child parts**

When copying child part without the mother part, Circuit ID and Device ID are cleared from the new object.

From unconnected child part, nothing is cleared on copy

# 2.5 Schematics

# **The OK-button was disabled in Schematics Text**

The "OK"-button was immediately disabled when selecting Text in Schematics, but became active once some other text was selected in between.

This meant that the user wasn't able to select the first text immediately, but had to select some other text in between and then select the actual text that the user wanted to place in the drawing. This has now been fixed.

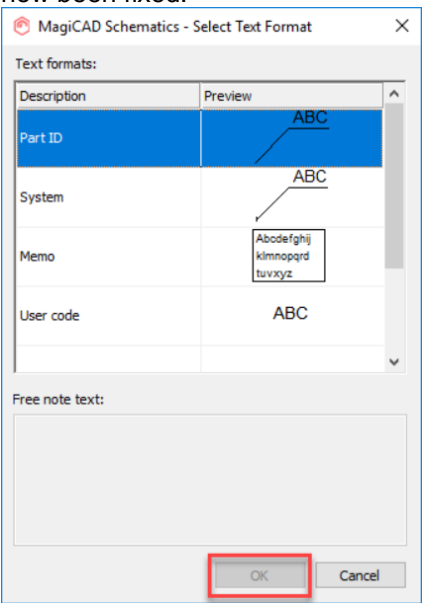

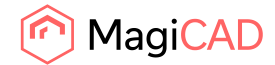

# 3 Manufacturer Apps

MagiCAD Manufacturer Apps are additional design tools that help users to select and configure the correct products for their projects' needs. Once the desired product has been configured and/or selected, it can be inserted directly into the MagiCAD or Revit project as a BIM object with correct technical information.

# **Manufacturer Apps published during 2020**

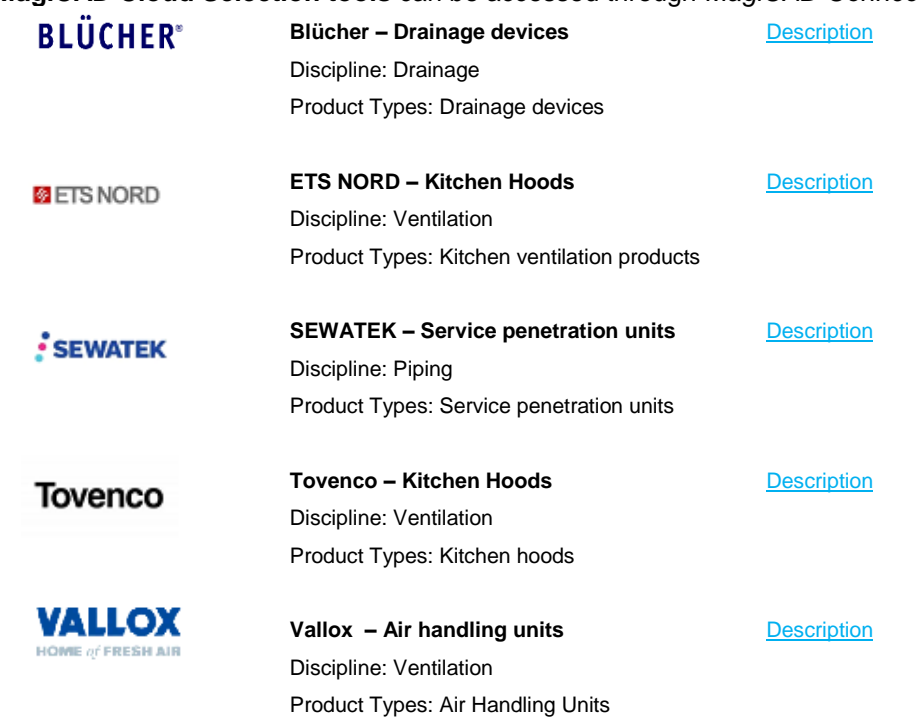

# **MagiCAD Cloud Selection tools** can be accessed through *MagiCAD Connect*.

**MagiCAD Plugins** can be accessed through *MagiCAD Plugin Manager*, an extension which helps users to install plugins directly from the MagiCAD user interface.

**Bevent Rasch – Roof cowls, silencers [Description](https://www.magicad.com/en/mc_plugins/bevent-rasch-plugin/) BEVENT & RASCH** Selection Software:Dimensio Discipline: Ventilation Product Types: Roof cowls, silencers